## WS4920 v1.0

Installation Instructions, Instructions d'installation, Instrucciones de Instalación, Instruções de Instalação, Istruzioni di installazione

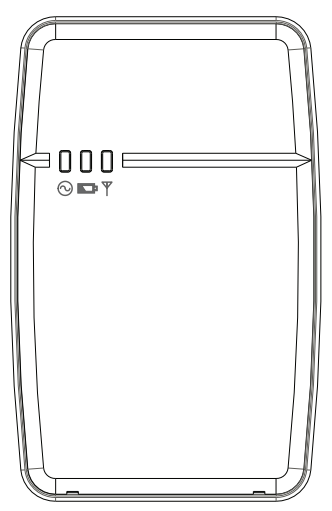

*NOTE: Use these instructions in conjunction with the installation manual of the alarm panel with which this equipment is intended to be used.*

*WARNING: READ and SAVE These Instructions! Follow All WARNINGS AND INSTRUCTIONS specified within this document and/or on the equipment.*

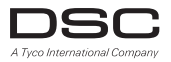

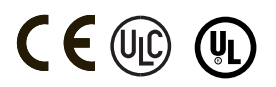

## SAFETY INSTRUCTIONS for WS4920 WIRELESS REPEATER

#### IMPORTANT:

This equipment, WS4920 WIRELESS REPEATER 1.0, shall be installed and used within an environment that provides the pollution degree max 2 and overvoltages category II NON HAZARDOUS LOCATIONS, indoor only. The equipment is FIXED and DIRECT PLUG IN powered from the mains; it is designed to be installed by Service Persons only; Service Person is defined as a person having the appropriate technical training and experience necessary to be aware of hazards to which that person may be exposed in performing a task and of measures to minimize the risks to that person or other persons.

- 1. The equipment is installed in a FIRE ENCLOSURE.
- 2. If during the installation a knockout is removed, it is the installer's responsibility to ensure that the same degree of protection for the enclosure is provided by the use of bushings, fittings, etc.
- 3. The enclosure must be secured to the building structure before operation.
- 4. Internal wiring must be routed in a manner that prevents:
- Excessive strain on wire and on terminal connections
- Loosening of terminal and connections
- Damage of conductor insulation
- 5. The end-user and/or installer are responsible for ensuring that the disposal of the used batteries (battery pack) is made according to the waste recovery and recycling regulations applicable to the intended market.

WARNING: When using equipment connected to the MAINS, always follow basic safety instructions. Refer to the SAFETY INSTRUCTIONS provided with this product; save them for (future) reference. Instruct the end-user regarding the safety precautions that shall be observed when operating this equipment. SAFETY precautions required during installation:

- NEVER install this equipment during a lightning storm!
- NEVER touch uninsulated wires or terminals unless the direct plug in transformer has been disconnected.
- Ensure that cables are positioned so that accidents cannot occur. Connected cables must NOT be subject to excessive mechanical strain.
- Use only the power supply provided with this equipment. Use of unauthorized power supplies may damage the WS4920.
- The AC socket/outlet powering the equipment shall be located near the equipment and shall be easily accessible.
- Do NOT locate this product where persons will walk on the secondary circuit cable(s).
- Do NOT use extension cords to plug in the power supply of this equipment.
- AVOID setting up the equipment near heaters, air conditioners, ventilators, and/or refrigerators
- Do NOT connect to electrical outlets on the same circuit as large appliances.
- Do NOT select a place exposed to direct sunlight, excessive heat, moisture, vapors, chemicals or dust.
- Do NOT install this Equipment near water. (e.g., bath tub, wash bowl, kitchen/laundry sink, in a wet basement, or near swimming pool, etc.).
- Do NOT install this equipment and its accessories in areas where there is a risk of explosion.
- Do NOT connect this equipment to electrical outlets controlled by wall switches or automatic timers; avoid interference sources.

WARNING:

THIS EQUIPMENT HAS NO MAINS ON/OFF SWITCH. THE PLUG OF THE DIRECT PLUG-IN POWER SUPPLY IS INTENDED TO SERVE AS THE DISCONNECTING DEVICE IF THE EQUIPMENT MUST BE QUICKLY DISCONNECTED. IT IS IMPERATIVE THAT ACCESS TO THE MAINS PLUG AND ASSOCIATED MAINS SOCKET/OUTLET IS NEVER OBSTRUCTED.

## Table of Contents**/** Table des matières**/** Índice**/** Indice dei contenuti

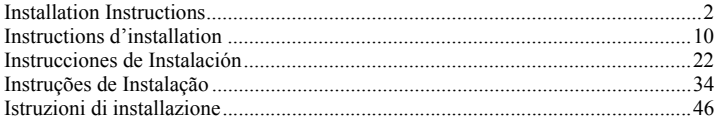

The WS4920 is compatible with the following DSC wireless devices:

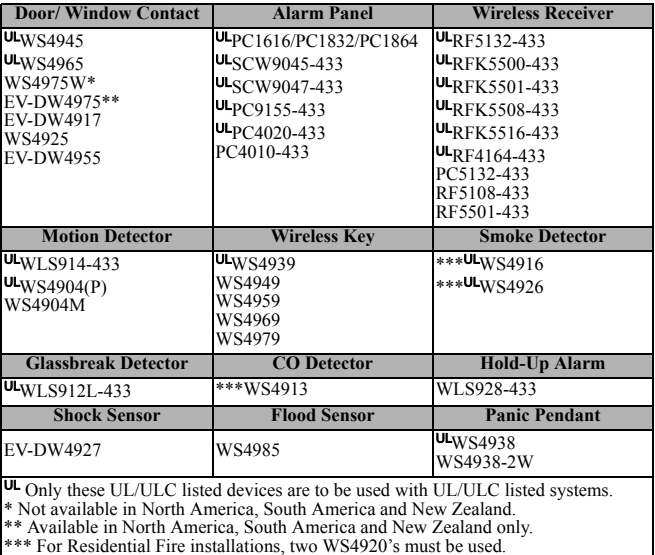

### **NOTE: WS4920 is not compatible with 2-way devices.**

## Specifications

- Temperature range:  $-10^{\circ}$ C to  $+55^{\circ}$ C (14 $^{\circ}$ F-131 $^{\circ}$ F) Note: UL/ULC tested for 0°C to +49°C (32°F to 122°F), 85%R.H.
- Humidity (Max): 5% 93% R.H. non-condensing
- Battery type: Rechargeable Ni-MH, 4.8V/2.1 AH (UL Listed as an LPS. Replace battery every 3-5 years)
- Battery backup time: 24 hours
- Battery charging rate: 80% within 24 hours
- Battery charging current: 170mA

### Transformer requirements:

Plug-In Class II power limited transformer (fused)

Primary: 120VAC, 60Hz, 0.2A (UL/ULC listed installations) 230VAC, 50Hz, 0.1A (International Market. Acceptable to the local authorities) Secondary: 16VAC-18VAC, 20VA

The following plug-in transformers shall be used:

**USA**: PTD1620U, UL, CC5, efficiency level IV, 16.5V, 20VA

(UL listed installations)

**Canada**: PTD1620N, C-UL certified, 16.5V 20VA (ULC listed installations)

**Europe**: PTD1620T-EU, CE approved 230V/16.5V 20VA

Maximum allowed wire run distances:

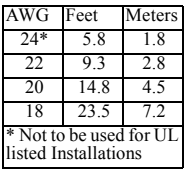

- Operating frequency: 433.92 MHz
- Dimensions: H6.96, W4.47, D1.33 in. (H17.68, W11.35, D3.38 cm)
- Weight: .77 lb. (.35 kg)

## Introduction

The WS4920 is a wireless repeater designed to extend the range of DSC one-way wireless transmitters and to improve signal quality between the transmitter and receiver. Use the WS4920 to remedy transmission problems caused by excessive noise or other interference, or by long distances between devices and receivers. The maximum recommended number of WS4920's per alarm system is 4.

Each enrolled WS4920 occupies a zone slot. The WS4920 does not increase the number of supported wireless zones. This is determined by the control panel's wireless receiver. Only zones requiring repeat functionality need to be enrolled on the WS4920. Ensure these zones are enrolled on both the WS4920 and the receiver/control panel.

## Unpacking

Ensure your package includes the following:

- One WS4920 (rechargeable Ni-MH battery included)
- One direct plug-in transformer (Not included in all configurations)
- Mounting hardware pack, including plastic wall plugs and screws
- Installation instructions

## Controls and Indicators

The WS4920 has three LEDs on the front. The meaning of these LEDs is different when in normal operational mode (cover on) than when in Installer mode (cover off). See the table below for descriptions of LED functionality. The wall tamper must be closed for the LEDs to operate.

#### Figure 1: LED Indicators

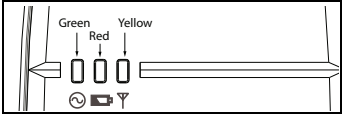

### Table 1: LED Definitions

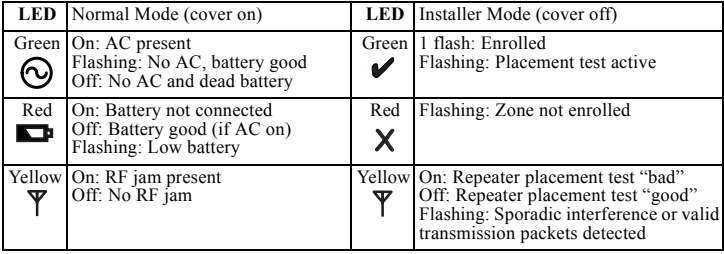

The WS4920 includes a Programming button used to place it into Enroll/Placement modes. A 4-position DIP switch is also provided to set the following options:

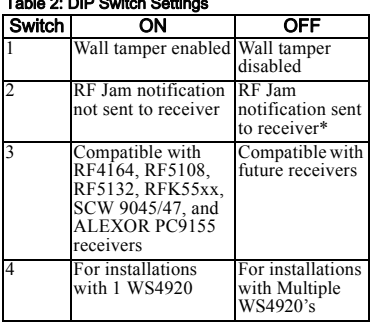

### Table 2: Dip Switch Settings 2: Dip Switch Settings 2: Dip Switch Settings 2: Dip Switch Settings 2: Dip Switch Settings 2: Dip Switch Settings 2: Dip Switch Settings 2: Dip Switch Settings 2: Dip Switch Settings 2: Dip Sw

The default for all switches is **ON**.

\* RF Jam notification required for UL Residential Fire operation.

#### Figure 2: Internal Controls

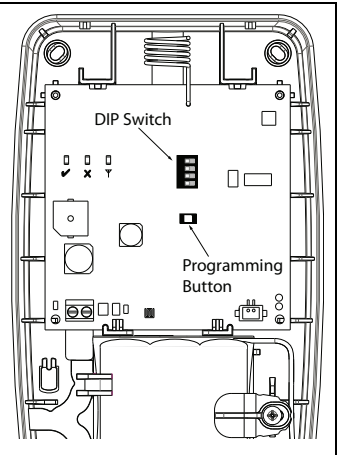

## Installation

Install the WS4920 in the following order.

NOTE: When enrolling and placement testing the WS4920 with the alarm panel, refer to the compatible control panel installation instructions for the appropriate programming sections.

## Step 1: Temporarily Mounting the WS4920

Select a suitable location for the WS4920. Use the following list as a guide:

- Locate device near a power outlet
- Location should be free from vibration and shock
- Mount on a flat, stable surface
- Ideal location is mid-way between the wireless transmitter and receiver. The minimum distance between the WS4920 and the receiver should be no less than 1 meter (3.28 feet)

**Do not permanently mount the WS4920 until it has been placement tested.** Temporarily mount the unit using tape or other non-permanent, non-marking method. If the selected location fails the placement test, the device must be repositioned.

## Step 2: Connecting Power

Connect back-up battery first then AC.

To connect the battery:

1. Gently open front cover using small slotted screwdriver in holes provided (see Figure 3).

2. Attach battery cable to connector on PC board.

Depending on the charge state of the battery, a low battery trouble condition may be registered on initial power up. The trouble may take several hours to clear.

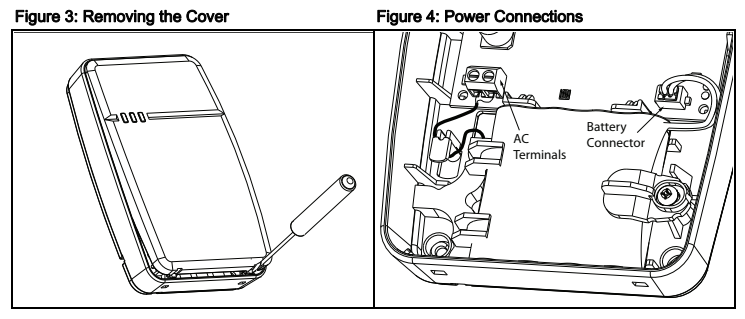

To connect the AC adaptor:

1. Run AC wire through channel on back of WS4920 and pass through hole in enclosure.

### Figure 5: Wire Routing

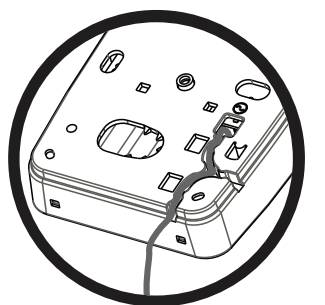

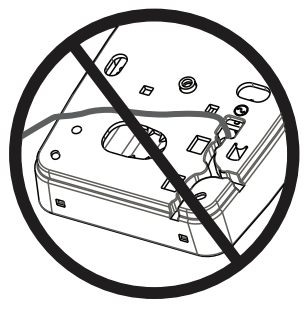

- 2. Connect AC wires to terminals on PC board (see Figure 4).
- 3. Route wire around retaining bracket to secure.
- 4. Plug AC adaptor into wall outlet.

## Step 3: WS4920 Repeater Placement Testing (Interference Detection)

Repeater placement test ensures the WS4920 is located in an area with low noise and interference and can successfully receive signals from one-way wireless devices. To perform a Repeater placement test:

- 1. Press and hold Programming button for 1 second to enter Programming mode. The "Mode Entered" tone sounds (1 long beep). Repeater placement test is continuously active until Programming mode is exited, times out after 4 hours or cover is put back on unit.
- 2. If RF traffic level or noise floor level is too high, the yellow LED lights steadily. If this occurs, reposition unit until yellow LED turns off.
- 3. To exit Enroll/Placement mode, press Programming button again for 1 second or place cover back on WS4920. The "Mode Exited" (3 beeps) tone sounds.

## Step 4: Enrolling the WS4920 with the Alarm Panel

The WS4920 has a six-digit electronic serial number (ESN) that must be input to the alarm panel during enrollment.

To quick enroll the WS4920 (available on selected alarm panels):

- 1. Enter Wireless Enrollment mode on alarm panel (see panel installation instructions).
- 2. Tamper WS4920 to transmit ESN.
- 3. Confirm ESN on alarm panel. Panel prompts for zone number.

4. Select and accept zone number for WS4920 to complete enrollment.

To manually enroll WS4920, consult alarm panel installation manual.

NOTE: For PowerSeries, Alexor, MAXSYS and SCW9045/47, use the serial number beginning with "2." The serial number beginning with "A" is for future use.

NOTE: (For non-UL listed installations) Non-alarm zone type 26 is recommended. With this zone type, loss of AC or a low battery condition are not reported to the central station. The alarm panel does not show a trouble for the zone but will indicate it as open. Select the Force Arm attribute for this zone. Program a zone label to identify the WS4920. e.g., "Rpter 1 Pwr Trbl."

NOTE: (For UL listed installations) If AC loss and low battery must be reported to the central station, use a 24-hour zone type. Ensure the Audible attribute is set to silent.

## Step 5: Placement Testing the WS4920

For optimal performance between the WS4920 and the alarm panel, the RF signal between the two units should be as free from interference as possible.

To test the RF link between the WS4920 and the alarm panel:

- 1. Place alarm panel into placement test (see panel installation instructions) and select zone where WS4920 is enrolled.
- 2. Tamper the WS4920.
- If alarm panel receives a strong signal, panel siren squawks once and "Location is Good" is displayed on alarm keypad.
- If alarm panel receives a weak signal, panel siren squawks three times and "Location is Bad" is displayed on alarm keypad.
- 3. If alarm system indicates a weak signal or no response, check panel programming or reposition WS4920 and repeat test. WS4920 should only be placed in location where multiple good results are received.

## Step 6: Quick Enroll/Placement Testing Devices

Up to 164 1-way wireless devices can be enrolled on the WS4920. During the first 4 hours of power up, the WS4920 can be placed into Enroll/Placement Test modes. After the 4 hour time-out, access to these modes is denied and the unit must be powered up again to enter Enroll/Placement mode. NOTE: DLS cannot be used to enroll wireless devices on the WS4920. All wireless devices being enrolled on the WS4920 must also be enrolled on the receiver/control panel.

To both enroll and placement test a device at the same time:

- 1. Press and hold Programming button for 1 second. "Mode Entered" tone (1 long beep) sounds. The WS4920 is now in Enroll/Programming mode.
- 2. Trip and restore zone to be enrolled 3 times:
- Door and window contact open/close or tamper/restore
- PIR and other stationary devices tamper/restore
- Panic pendant 3 to 4 button presses
- Wireless key 3 separate button presses
- 3. Red LED (**X**) flashes until zone is enrolled. Once WS4920 has received signal from zone, Green LED  $(\vee)$  lights for 1 second and sounder emits "Zone Enrolled" (low to high) tone. NOTE:
- If another zone is tripped during the enroll sequence, the enroll process must be restarted by tripping and restoring the appropriate zone 3 times.
- A WS4920 can not enroll another WS4920.
- **Stationary (permanently mounted) devices should only be enrolled with one WS4920.** The only exception is in (UL/ULC) Residential Fire installations, where smoke and CO detectors that are enrolled with a WS4920 must be enrolled with at least two WS4920's.
- Fobs and panic pendants may be enrolled with multiple WS4920's.
- If an enrollment is attempted after all 164 device slots have been filled, the WS4920 emits a 2 second error tone and all three LEDs light for 20 seconds to indicate that no further devices may be enrolled.
- 4. After zone is enrolled, trip again to perform placement test (to test the signal between the wireless device and the WS4920). Green LED flashes if signal is received.
- If "Good Zone Placement" tone (1 beep) sounds, device location is satisfactory and unit may be permanently mounted.
- If "Bad Zone Placement" tone (3 loud beeps) sounds, reposition device and trip zone again. Continue until "Good Zone Placement" (1 beep) tone sounds.
- 5. Repeat steps 2-4 to enroll and placement test other zones.
- To exit, press Programming button again for 1 second or place cover back on WS4920. "Mode Exited"  $(3 \text{ heens})$  tone sounds.

NOTE: If the WS4920 tone can not be heard while testing the device, set the alarm panel into individual placement test mode using the WS4920 serial number. The WS4920 placement test results are sounded through the alarm panel siren.

- Although good results may be obtained on the WS4920, bad results are still possible from the alarm panel due to collisions.
- Subsequent violations from an enrolled zone while the WS4920 is in programming mode will initiate a placement test.

## Global Placement Testing Devices

Conduct placement testing with doors and windows both open and closed to ensure acceptable placement. To placement test a 1-way wireless device after the initial Enroll/Placement test process:

- 1. Place the alarm panel into individual placement test mode for the WS4920 zone (see control panel installation instructions).
- 2. Press and hold Programming button for 1 second. "Mode Entered" tone (1 long beep) sounds. WS4920 is now in global placement test mode. Each zone enrolled on WS4920 gives placement test result when tripped.
- If "Good Zone Placement" tone (1 beep) sounds, device location is satisfactory and unit may be permanently mounted.
- If "Bad Zone Placement" (3 loud beeps) tone sounds, reposition device and trip zone again. Continue until "Good Zone Placement" tone (1 beep) sounds.
- 3. To exit, press Programming button again for 1 second or place cover back on the WS4920. "Mode Exited" (3 beeps) tone sounds.

## Step 7: Mounting the WS4920

Permanently mount the WS4920 only after completing multiple successful placement tests. To mount the WS4920:

- 1. Ensure AC wire is run through channel on back of WS4920.
- 2. Remove front cover and secure unit to wall through mounting holes using all 4 wall plugs and screws provided.
- 3. Place cover back on WS4920.
- 4. Plug AC adaptor into unswitched AC outlet.

## Restoring the WS4920 to Factory Defaults

To restore factory default settings:

- 1. Within 1 minute of power up, press and hold Programming button for 10 seconds. Sounder beeps after first second to indicate WS4920 is in Installer mode. After 10 seconds, WS4920 emits double long tone and all LEDs light.
- 2. Release Programming button and immediately press and hold again for 10 seconds. After 10 seconds, WS4920 emits a 4-second tone and all three LEDs flash. NOTE: The second button press must occur within 20 seconds of the first or the WS4920 will exit Enroll/Placement mode.
- 3. WS4920 beeps three times and LEDs return to normal state, indicating Installer mode exit. If Installer mode exits before reset is complete, due either to time-out or tamper, repeat procedure.

## Replacing the Battery

Replace the backup battery when it no longer holds its charge.

To replace the battery:

- 1. Disconnect WS4920 from AC.
- 2. Remove front cover from device.
- 3. Disconnect battery cable from connector.
- 4. Loosen screw on battery retention bracket and rotate aside.
- 5. Lift battery out of holder and insert new one.
- 6. Reposition retention arm and tighten screw.
- 7. Attach battery cable to connector on PC board.
- 8. Snap front cover back into place.
- 9. Re-connect WS4920 to AC.

#### Limited Warranty

Digital Security Controls warrants that for a period of 12 months from the date of purchase, the product shall be free of defects in materials and workmanship under normal use and that in fulfilment of any breach of such warranty, Digital Security Controls shall, at its option, repair or replace the defective equipment upon<br>return of the equipment to its repair depend to a prese

out of abuse, alteration or improper application of the equipment. The foregoing warranty shall apply only to the original buyer, and is and shall be in lieu of any<br>and all other warranties, whether expressed or implied an other warranty or liability concerning this product.

In no event shall Digital Security Controls be liable for any direct, indirect or consequential damages, loss of anticipated profits, loss of time or any other losses incurred by the buyer in connection with the purchase, installation or operation or failure of this product.

**Waming:** Digital Security Controls recommends that the entire system be completely tested on a regular forecent cesting, and due to, but<br>Inct limited to, criminal tampering or electrical disruption, it is possible for thi

#### following license terms: End User License Agreement

This End-User License Agreement (EULA) is a legal agreement between **You** (the company, individual or entity who acquired the SOFTWARE and any related<br>HARDWARE) and **Digital Security Controls (DSG)**, a division of Tyco Saf

lf the DSC software product ('SOFTWARE PRODUCT' or 'SOFTWARE') is intended to be accompanied by HARDWARE, and is NOT accompanied by new<br>HARDWARE, You may not use, copy or install the SOFTWARE PRODUCT. The SOFTWARE PRODUCT media, printed materials, and 'online' or electronic documentation.

Any software provided along with the SOFTWARE PRODUCT that is associated with a separate EULA is licensed to You under the terms of that license agreement.<br>By installing, copying, downloading, storing, state of the wind wa license the SOFTWARE PRODUCT to You, and You have no right to use it.

#### SOFTWARE PRODUCT LICENSE

The SOFTWARE PRODUCT is protected by copyright laws and international copyright treaties, as well as other intellectual property laws and treaties. The SOFTWARE PRODUCT is licensed, not sold.

#### 1.GRANT OF LICENSE This EULA grants You the following rights:

(a)Software Installation and Use - For each license You acquire, You may have only one copy of the SOFTWARE PRODUCT installed.<br>(b)StorageNetwork Use - The SOFTWARE PRODUCT may not be installed, accessed, displayed, run, sh a license for each workstation where the SOFTWARE will be used.

(c)Backup Copy - You may make back-up copies of the SOFTWARE PRODUCT, but You may only have one copy per license installed at any given time. You<br>may use the back-up copy solely for archival purposes. Except as expressly p

PRODUCT, including the printed materials accompanying the SOFTWARE.<br>2. **DESCRIPTION OF OTHER RIGHTS AND LIMITATIONS**<br>(@L**Imitations on Revense Engineering**. Decomplation and Diassembly - You may not reverse engineer, deco

changes or modifications to the Software, without the written permission of an officer of DSC. You may not remove any proprietary notices, marks or labels from<br>the Software Product. You shall institute reasonable measures

Separation of Components - The SOFTWARE PRODUCT is licensed as a single product. Its component parts may not be separated for use on more than

one HARDWARE unit\_<br>(c)**Single INTEGRATED PRODUCT -** If You acquired this SOFTWARE with HARDWARE, then the SOFTWARE PRODUCT is licensed with the HARDWARE<br>as a single integrated product. In this case, the SOFTWARE PRODUCT m

ental - You may not rent, lease or lend the SOFTWARE PRODUCT. You may not make it available to others or post it on a server or web site. **(e)Software Product Transfer -** You may transfer all of Your rights under this EULA only as part of a permanent sale or transfer of the HARDWARE, provided You<br>retain no copies, You transfer all of the SOFTWARE PRODUCT (in and provided the recipient agrees to the terms of this EULA. If the SOFTWARE PRODUCT is an upgrade, any transfer must also include all prior versions of the

SOFTWARE PRODUCT.

(f)Termination - Without prejudice to any other rights, DSC may terminate this EULA if You fail to comply with the terms and conditions of this EULA. In such ent. You must destroy all copies of the SOFTWARE PRODUCT and all of its component parts.

(g)Trademarks - This EULA does not grant You any rights in connection with any trademarks or service marks of DSC or its suppliers.<br>**3. COPYRIGHT -** All title and intellectual property rights in and to the SOFTWARE PRODUCT incorporated into the SOFTWARE PRODUCT), the accompanying printed materials, and any copies of the SOFTWARE PRODUCT, are owned by DSC or its<br>suppliers. You may not copy the printed materials accompanying the SOFTWARE PRODU other intellectual property laws and treaties. This EULA grants You no rights to use such content. All rights not expressly granted under this EULA are reserved by DSC and its supp

**EXPORT RESTRICTIONS -** You agree that You will not export or re-export the SOFTWARE PRODUCT to any country, person, or entity subject to Canadian

export restrictions.<br>**5. CHOICE OF LAW -** This Software License Agreement is governed by the laws of the Province of Ontario, Canada.<br>**6. ARBITRATION -** All disputes arising in connection with this Agreement shall be deter ree to be bound by the arbitrator's decision. The place of arbitration shall be Toronto, Canada, and the language of the arbitration shall be English.

**7. LIMITED WARRANTY**<br>**(a) NO WARRANTY** - DSC PROVIDES THE SOFTWARE "AS IS" WITHOUT WARRANTY. DSC DOES NOT WARRANT THAT THE SOFTWARE WILL MEET IENTS OR THAT OPERATION OF THE SOFTWARE WILL BE UNINTERRUPTED OR ERROR-FREE.

**(b) CHANGES IN OPERATING ENVIRONMENT** - DSC shall not be responsible for problems caused by changes in the operating characteristics of the<br>HARDWARE, or for problems in the interaction of the SOFTWARE PRODUCT with non-DSC

**(¢) LIMITATION OF LIABILITY; WARRANTY REFLECTS ALLOCATION OF RISK -** IN ANY EVENT, IF ANY STATUTE IMPLIES WARRANTIES OR<br>CONDITIONS NOT STATED IN THIS LICENSE AGREEMENT, DSC'S ENTIRE LIABILITY UNDER ANY PROVISION OF THIS L SHALL BE LIMITED TO THE GREATER OF THE AMOUNT ACTUALLY PAID BY YOU TO LICENSE THE SOFTWARE PRODUCT AND FIVE CANADIAN DOLLARS (CAD\$5.00). BECAUSE SOME JURISDICTIONS DO NOT ALLOW THE EXCLUSION OR LIMITATION OF LIABILITY FOR CONSEQUENTIAL OR<br>INCIDENTAL DAMAGES. THE ABOVE LIMITATION MAY NOT APPLY TO YOU.

(d) DISCLAIMER OF WARRANTIES - THIS WARRANTY CONTAINS THE ENTIRE WARRANTY AND SHALL BE IN LIEU OF ANY AND ALL OTHER WARRANTIES, WHETHER EXPRESSED OR IMPLIED (INCLUDING ALL IMPLIED WARRANTIES OF MERCHANTABILITY OR FITNESS FOR A<br>PARTICULAR PURPOSE) AND OF ALL OTHER OBLIGATIONS OR LIABILITIES ON THE PART OF DSC. DSC MAKES NO OTHER WARRANTI

WARRANTY, NOR TO ASSUME FOR IT ANY OTHER WARRANTY OR LIABILITY CONCERNING THIS SOFTWARE PRODUCT.<br>**(@) EXCLUSIVE REMEDY AND LIMITATION OF WARRANTY -** UNDER NO CIRCUMSTANCES SHALL DSC BE LIABLE FOR ANY SPECIAL, INCIDENTAL,<br>C

ANY ASSOCIATED EQUIPMENT, COST OF CAPITAL, COST OF SUBSTITUTE OR REPLACEMENT EQUIPMENT, FACILITIES OR SERVICES, DOWN<br>TIME, PURCHASERS TIME, THE CLAIMS OF THIRD PARTIES, INCLUDING CUSTOMERS, AND INJURY TO PROPERTY. TIME, PURCHASERS TIME, THE CLAIMS OF THIRD PARTIES, INCLUDING CUSTOMERS, AND INJURY TO PROPERTY.<br>**WARNING**: DSC recommends that the entire system be completely tested on a regular basis. However, despite frequent testing,

#### FCC COMPLIANCE STATEMENT

CAUTION: CHANGES OR MODIFICATIONS NOT EXPRESSLY APPROVED BY DIGITAL SECURITY CONTROLS COULD VOID YOUR AUTHORITY TO USE THIS EQUIPMENT. This equipment generates and uses radio frequency energy and if not installed and used properly, in strict accordance with the manufacturer's instructions, may cause interference to radio and television reception. It has been type tested and found to comply with the limits for Class B device in accordance with the specifications in Subpart "B" of Part 15 of FCC Rules, which are designed to provide reasonable protection against such interference in any residential installation. However, there is no guarantee that interference will not occur in a particular installation. If this equipment does cause interference to television or radio reception, which can be determined by turning the equipment off and on, the user is encouraged to try to correct the interference by one or more of the following measurers: Re-orient the receiving antenna, relocate the alarm control with respect to the receiver, move the alarm control away from the receiver, connect the alarm control into a different outlet so that alarm control and receiver are on different circuits.

If necessary, the user should consult the dealer or an experienced radio/television technician for additional suggestions. The user may find the following booklet prepared by the FCC helpful: "How to Identify and Resolve Radio/Television Interference Problems." This booklet is available from the U.S. Government Printing Office, Washington, D.C. 20402, Stock # 004-000-00345-4.

#### Industry Canada Compliance Statement

This Class B digital apparatus complies with Canadian ICES-003.

Cet appareil numérique de la classe B est conforme à la norme NMB-003 du Canada. IC:160A-WS4920

The term IC before the radio certification number signifies that the Industry Canada technical specifications were met.

The trademarks, logos, and service marks displayed on this document are registered in the United States [or other countries]. Any misuse of the trademarks is strictly prohibited and Tyco International Ltd. will aggressively enforce its intellectual property rights to the fullest extent of the law, including pursuit of criminal prosecution wherever necessary. All trademarks not owned by Tyco International Ltd. are the property of their respective owners, and are used with permission or allowed under applicable laws. Product offerings and specifications are subject to change without notice. Actual products may vary from photos. Not all products include all features. Availability varies by region; contact your sales representative.

© 2011 Tyco International Ltd. and its Respective Companies. All Rights Reserved.

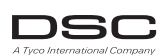

Technical Support: **www.dsc.com** Printed in Canada

1-800-387-3630 (Canada,US) 905-760-3000 (Intl.)

<span id="page-12-0"></span>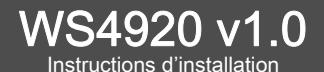

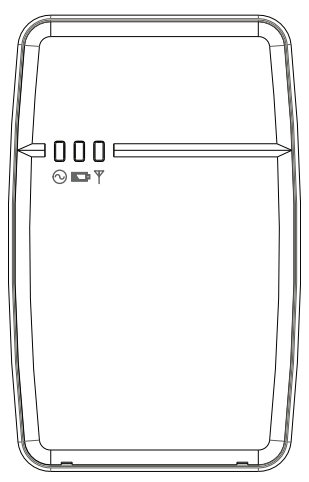

*REMARQUE : Utilisez ces instructions, en conjonction avec le manuel d'installation du pan-neau d'alarme avec lequel cet appareil doit être utilisé.*

*MISE EN GARDE : LISEZ et SAUVEGARDEZ ces instructions Respectez toutes les MISES. EN GARDE ET INSTRUCTIONS contenues dans ce document et/ou sur l'appareil*.

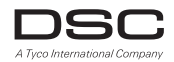

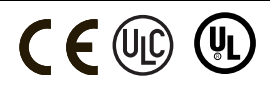

## INSTRUCTIONS DE SÉCURITÉ pour le RÉPÉTEUR SANS FIL WS4920

#### IMPORTANT :

Cet équipement RÉPÉTEUR SANS-FIL WS4920 doit être installé et utilisé dans un milieu qui a un degré de pollution 2,0 maximum et une catégorie de surtension II dans des milieux non dangereux, à l'intérieur seulement. L'appareil est fixé et alimenté par une prise directe sur le secteur; il est conçu pour être installé par un technicien qualifié seulement; Un technicien qualifié est défini comme étant une personne ayant la formation technique et l'expérience appropriées nécessaires pour connaître les dangers auxquels elle s'expose en effectuant ces tâches et des mesures à prendre pour minimiser les risques pour elle-même et pour les autres.

- 1. L'appareil est installé dans un BOÎTIER COUPE-FEU.
- 2. Durant l'installation, une alvéole défonçable est enlevée, il incombe à l'installateur la responsabilité d'assurer que le même degré de protection du coffret est fourni en utilisant des garnitures d'étanchéité, des raccords, etc.
- 3. Le coffret doit être fixé à la structure de l'établissement avant tout fonctionnement.
- 4. Le câblage interne doit être fait de manière à empêcher :
- une tension trop grande sur les fils et les branchements des bornes
- Le desserrage des bornes et des connexions
- une détérioration de l'enveloppe isolante des fils
- 5. L'utilisateur final et/ou l'installateur ont la responsabilité de s'assurer que l'élimination des piles usagées (bloc-piles) se fasse conformément aux règlements de récupération des déchets et de recyclage applicables dans le marché ciblé.

MISE EN GARDE : Lors de l'utilisation d'un appareil connecté au secteur, suivez toujours les consignes de sécurité de base. Consultez les CONSIGNES DE SÉCURITÉ fournies avec cet appareil; sauvegardez-les pour référence (ultérieure) Expliquez à l'utilisateur final les précautions de sécurité qui doivent être respectées lors de l'exploitation de cet appareil.

Consignes de SÉCURITÉ à respecter durant l'installation :

- N'installez JAMAIS cet appareil durant un orage!
- Ne touchez JAMAIS des fils ou des bornes non isolés à mois que la prise directe dans le transformateur n'ait été déconnectée.
- Vérifiez que les câbles sont positionnés de manière à ce qu'il n'y ait pas d'accident. Les câbles connectés NE doivent PAS être soumis à une tension mécanique excessive.
- Utilisez exclusivement l'alimentation électrique fournie avec cet appareil. L'utilisation d'alimentations électriques non autorisées pourrait endommager le répéteur.
- La prise alimentant l'appareil doit être située près de l'appareil et doit être facilement accessible.
- NE placez PAS cet appareil à un endroit où les gens marcheront sur les câbles de circuit secondaires.
- N'utilisez PAS de rallonges pour alimenter cet appareil.
- ÉVITEZ de placer cet appareil près de chauffages, climatiseurs, ventilateurs et/ou réfrigérateurs.
- NE le connectez PAS sur des prises électriques se trouvant sur le même circuit que de gros appareils ménagers.
- NE choisissez PAS un endroit exposé à un ensoleillement direct, à de la chaleur excessive, à de l'humidité, à des vapeurs, à des produits chimiques ou à de la poussière.
- N'installez PAS cet appareil près de l'eau. (par ex., baignoire, lavabo, évier de cuisine, cuve de lavage, dans un sous-sol mouillé ou près d'une piscine, etc.
- N'installez PAS cet appareil et ses accessoires dans des zones où il existe un risque d'explosion.
- NE connectez PAS cet appareil à des prises électriques contrôlées par un commutateur mural ou des minuteries automatiques; évitez les sources d'interférence. MISE EN GARDE :

CET APPAREIL N'A PAS D'INTERRUPTEUR DE SECTEUR ON/OFF LA PRISE D'ALIMENTATION POUR ENFICHAGE DIRECT SERT DE DISPOSITIF DE DÉCONNEXION SI L'APPAREIL DOIT ÊTRE DÉCONNECTÉ RAPIDEMENT. IL EST IMPÉRATIF QUE L'ACCÈS À LA FICHE ET À LA PRISE D'ALIMENTATION DE SECTEUR NE SOIT JAMAIS MASQUÉ.

## Introduction

Le WS4920 est un répéteur sans fil conçu pour étendre la portée des émetteurs sans fil à communication unilatérale de DSC et pour améliorer la qualité du signal entre l'émetteur et le récepteur. Utilisez le WS4920 pour remédier à des problèmes de transmission provoqués par un bruit excessif ou autre interférence ou par de grandes distances entre les dispositifs et les récepteurs. Le nombre maximum recommandé de WS1920 par système d'alarme est 4. REMARQUE: Chaque WS4920 enregistré occupe un emplacement de zone. Le WS4920 n'augmente pas le nombre de zones sans fil prises en charge. C'est le récepteur sans fil du panneau de contrôle qui le détermine. Seules les zones exigeant la fonctionnalité répéteur doivent être enregistrées sur le WS4920. Vérifiez que ces zones sont enregistrées à la fois sur le WS4920 et le récepteur/panneau de contrôle.

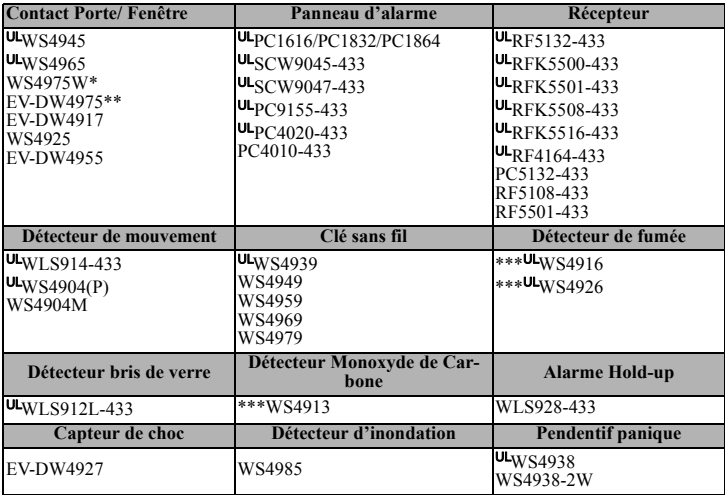

Le WS4920 est compatible avec les dispositifs sans fil DSC suivants :

UL Seuls des dispositifs UL/ULC peuvent être utilisés avec les UL/ULC systèmes homologués. \* N'est pas offert en Amérique du Nord, en Amérique du Sud ni en Nouvelle-Zélande.

\*\* Offert en Amérique du Nord, en Amérique du Sud ni en Nouvelle-Zélande.

\*\*\* Pour les installations incendie résidentielles, deux WS4920's doivent être utilisés.

### **REMARQUE: WS4920 n'est pas compatible avec les dispositifs à communication bilatérale.**

## **Caractéristiques**

- Plage de température :  $-10^{\circ}$ C à  $+55^{\circ}$ C (14 $^{\circ}$ F à 131°F)
- Humidité (Max) : 5 % 93 % R H, non-cond.
- Type de pile : Rechargeable Ni-MH, 4.8V, 2.1 AH (UL listed LPS. Remplacez la pile tous les 3 à 5 ans)
- Durée de la pile de secours 24 heures
- Régime de charge de la pile 80 % en 24 heures
- Régime de charge: 170mA

#### **Exigences du transformateur :**

Transformateur enfichable à puissance limitée Classe II (à fusible) Principal : 120 Vca, 60 Hz,  $0,2$  A (installations homologuées UL/ULC)

230 Vca, 50 Hz, 0,1 A (Marché international. Acceptable pour les autorités locales) Secondaire : 16 Vca-18 Vca, 20 VA

#### **Les transformateurs enfichables suivants doivent être utilisés :**

**É.-U.**: PTD1620U, UL, CC5, niveau d'efficacité IV, 16,5 V; 20 VA (Installations homologuées UL) **Canada**: PTD1620N, homologué C-UL, 16, 5 V 20 VA (Installations homologuées ULC) **Europe**: PTD1620T-EU, homologué CE 230 V/16,5 V 20 VA Longueur maximale du fil permise :

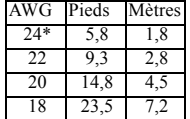

\*N'UTILISEZ PAS utilisations pour UL

## Déballage

Vérifiez que votre boîte contient tout ce qui suit :

- Un WS4920 (pile Ni-MH rechargeable incluse)
- Un transformateur enfichable directement (Pas compris dans toutes les configurations)
- Trousse de quincaillerie de montage, chevilles en plastique et vis incluses
- Instructions d'installation
- Fréquence de fonctionnement : 433,92 MHz
- Dimensions : H 6, 96; L 4,47; P 1,33 po
	- (H 17,68; L 11,35; P 3,38 cm)
- Poids :  $0.77$  lb.  $(0.35 \text{ kg})$

## Contrôles et indicateurs

Le WS4920 a trois voyants DEL à l'avant. La signification de ces voyants est différente en mode d'exploitation normale (couvercle mis) et en mode Installateur (couvercle enlevé) Voir le tableau cidessous pour la description de la fonctionnalité des voyants DEL. Pour que les voyants DEL fonctionnent, le sabotage mural doit être fermé.

### Table 1: Voyants DEL

#### Figure 1: Définition des voyants DEL

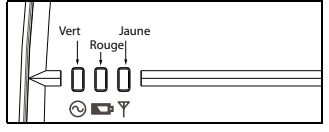

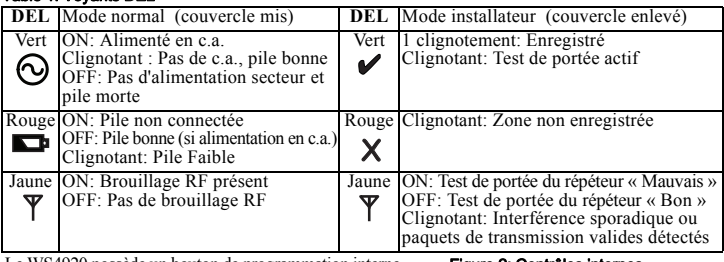

Le WS4920 possède un bouton de programmation interne utilisé pour le placer en modes Enregistrement/Placement Un commutateur DIP à 4 positions est également inclus, il est utilisé pour régler les options suivantes :

#### Table 2: Réglages du commutateur DIP

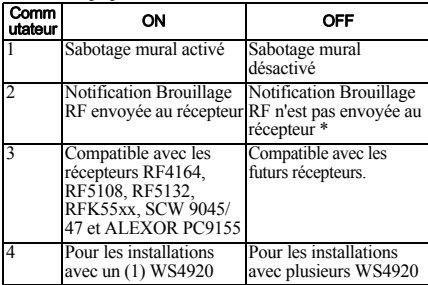

La valeur par défaut est à ON pour tous les commutateurs. \*La notification Brouillage RF est requise pour toutes les installations Incendie-Résidentiel UL.

#### Figure 2: Contrôles intern

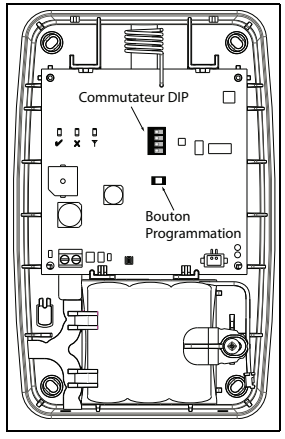

### Installation

Installez le WS4920 dans l'ordre suivant :

REMARQUE: Lorsque vous enregistrez et faites un test de portée du WS4920 avec le panneau d'alarme, consultez les instructions d'installation du panneau de contrôle compatible pour les sections de paramétrage appropriées.

## Étape 1 : Installation temporaire du WS4920

Choisissez un endroit approprié pour le WS4920. Utilisez la liste suivante pour vous guider:

- Placez le dispositif près d'une prise électrique
- L'emplacement ne doit pas subir de vibration ou de choc
- Installez sur une surface plane et stable
- L'emplacement idéal est au milieu entre l'émetteur sans fil et le récepteur. La distance minimale entre le WS4920 et le récepteur doit être d'au moins 1 mètres (3.28 pieds).

**N'installez pas le récepteur définitivement avant d'avoir fait le test de portée.** Installez temporairement le dispositif à l'aide de ruban adhésif ou autre méthode non permanente qui ne laisse pas de traces. Si l'emplacement choisi ne passe pas le test de portée, le dispositif doit être déplacé.

## Étape 2 : Mise sous tension

Connectez la pile de secours d'abord, puis branchez au secteur :

Pour connecter la pile :

- 1. Ouvrez le couvercle avant précautionneusement en mettant la tête plate d'un petit tournevis dans les trous prévus à cet effet (voir Figure 3).
- 2. Connectez le câble de batterie à la borne sur la carte de circuit imprimé.

Selon l'état de charge de la pile, un trouble pile faible pourrait être enregistré à la première mise sous tension. Le trouble pourrait prendre plusieurs heures avant d'être résolu.

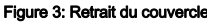

#### Figure 3: Retrait du couvercle Figure 4: Connexions alimentation

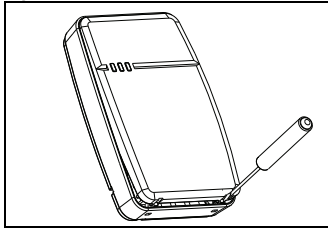

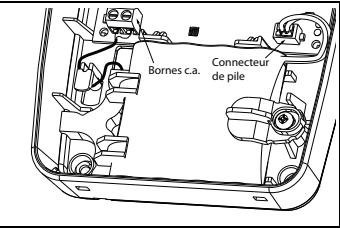

Pour connecter l'adaptateur c.a.

1. Faites passer le fil c.a. dans le canal au dos du WS4920 et passez-le dans le trou du boîtier.

#### Figure 5: Acheminement des fils

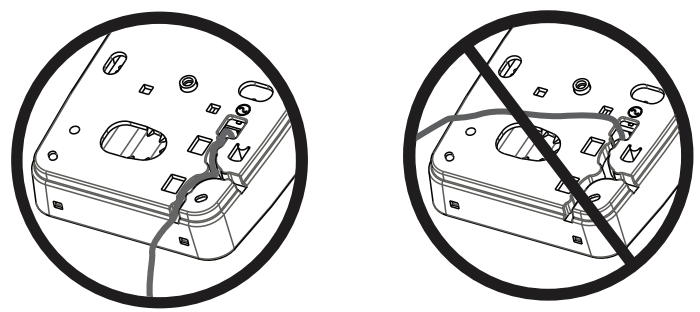

- 2. Connectez les fils c.a. aux bornes de la carte de circuit imprimé (voir Figure 4).
- 3. Faites passer le fil dans les pattes de fixation pour qu'il reste bien à sa place.
- 4. Branchez l'adaptateur c.a. dans la prise de courant murale.

## Étape 3 : Test de portée du répéteur WS4920 (Détection des interférences)

Le test de portée du répéteur assure que le WS4920 est placé à un endroit où il y a peu de bruit et d'interférence et où il peut recevoir sans problème les signaux des dispositifs sans fil à communication unilatérale.

Pour effectuer un test de portée du répéteur :

- 1. Appuyez et maintenez la Bouton Programmation pendant une seconde pour entrer dans le mode de programmation. La tonalité « Entrée dans le mode » (1 long bip) est émise Le test de portée est continuellement actif jusqu'à ce que l'on sorte du mode de programmation, qui expire 4 heures plus tard ou lorsque le couvercle est remis sur le dispositif.
- 2. Si le niveau de trafic RF ou le niveau du plancher de bruit est trop élevé, le voyant DEL jaune s'allume en continu sur le WS4920. Si cela se produit, déplacez le dispositif jusqu'à ce que le voyant jaune s'éteigne.
- 3. Pour sortir du mode Enregistrement/Test de Portée, appuyez à nouveau sur la Bouton Programmation pendant une seconde ou replacez le couvercle sur le WS4920. La tonalité de « Sortie du mode » est émise.

## Étape 4 : Enregistrez le WS4920 sur le panneau d'alarme

Le WS4920 possède un numéro de série électronique (NSE) à six chiffres qui doit être entré dans le panneau d'alarme durant l'enregistrement.

Pour un enregistrement rapide du WS4920 (offert sur certains panneaux d'alarme) :

- 1. Saisissez le mode d'enregistrement sans fil sur le panneau d'alarme (voir instructions pour l'installation du panneau).
- 2. Sabotez WS4920 pour transmettre le NSE.
- 3. Confirmez le NSE sur le panneau d'alarme. Le panneau affiche un message-guide demandant le numéro de zone.

4. Choisissez et acceptez le numéro de zone pour le WS4920 pour finir l'enregistrement.

Pour enregistrer manuellement le WS4920, consultez le manuel d'installation du panneau. REMARQUE: Pour PowerSeries, Alexor, Maxsys, et SCW9045/47, utilisez le numéro de série commençant par un « 2 ». Le numéro de série commençant par un « A » est destiné aux panneaux futurs.

REMARQUE: (PAS pour UL) Le type de zone 26 non-alarme est recommandé. Avec ce type de zone, la panne de courant ou la pile faible ne sont pas signalées à la station centrale. Le panneau d'alarme n'indique pas un trouble pour la zone, mais indique qu'elle est ouverte. La caractéristique « Armement forcé » doit être choisie pour cette zone Programmez une étiquette de zone pour identifier le WS4920. Par ex., « Rpter 1 Pwr Trbl. »

REMARQUE: (Pour UL) Si la panne de courant et la pile faible doivent être signalées à la station centrale utilisez une zone de type 24 h. Vérifiez que la caractéristique Audible est réglée à silence.

## Étape 5 : Test de portée du WS4920

Pour une performance optimale entre le WS4920 et le panneau d'alarme, le signal RF entre les deux unités doit avoir aussi peu d'interférences que possibles.

Pour tester le lien RF entre le WS4920 et le panneau d'alarme :

- 1. Faites un test de portée pour le panneau d'alarme (voir les instructions d'installation du panneau) et choisissez la zone dans laquelle le WS4920 est enregistré.
- 2. Sabotez le WS4920.
- Si le panneau d'alarme reçoit un signal fort, la sirène du panneau fait un bruit de sonnerie une fois et « Emplacement bon » est affiché sur le clavier d'alarme.
- Si le panneau d'alarme reçoit un signal faible, la sirène du panneau émet trois bruits de sonnerie et « Emplacement mauvais » est affiché sur le clavier d'alarme.
- 3. Si l'alarme indique un signal faible ou pas de réponse, vérifiez le paramétrage du panneau ou repositionnez le WS4920 et refaites le test. Le WS4920 ne doit être placé qu'à un endroit où plusieurs bons résultats sont reçus.

## Étape 6 : Enregistrement rapide/Tests de portée de dispositifs

Un maximum de 164 dispositifs sans fil à communication unilatérale peut être enregistré sur le WS4920. Durant les 4 premières heures où il est sous tension, le WS4920 peut être placé dans des modes Enregistrement/Test de portée. À la fin des 4 heures, l'accès à ces modes est refusé et le dispositif doit être remis sous tension pour entrer dans le mode Enregistrement/Test de portée.

REMARQUE: DLS ne peut pas être utilisé pour l'enregistrement des dispositifs sans fil sur le WS4920. Tous les dispositifs sans fil enregistrés sur le WS4920 doivent également être enregistrés sur le panneau de contrôle.

Pour enregistrer et faire un test de portée d'un dispositif en même temps :

- 1. Appuyez et maintenez la Bouton Programmation pendant 1 seconde. La tonalité « Entrée dans le mode » (1 long bip) est émise Le WS4920 est à présent dans le mode Enregistrement/ Programmation.
- 2. Déclenchez et rétablissez 3 fois la zone à enregistrer :
- Contact porte et fenêtre ouvrir/fermer ou saboter/rétablir
- Infrarouge passif et autres dispositifs stationnaires saboter/rétablir
- Pendentif panique appuyez sur la touche 3 ou 4 fois
- Clé sans fil appuyez 3 fois sur la touche
- 3. Le voyant DEL rouge (**X**) clignote jusqu'à ce que la zone soit enregistrée. Une fois que le WS4920 a recu le signal d'une zone, le voyant DEL vert  $(v)$  s'allume pendant 1 seconde et émet une tonalité (faible à élevé) « Zone enregistrée ».

REMARQUE:

- Si une autre zone est déclenchée durant la séquence d'enregistrement, le processus d'enregistrement doit être recommencé en déclenchant et rétablissant la zone appropriée, 3 trois fois.
- Un WS4920 ne peut pas enregistrer un autre WS4920.
- **Les dispositifs stationnaires (définitivement fixés) ne devraient être enregistrés que sur un WS4920.** La seule exception est dans les installations UL/ULC incendie résidentiel, où les détecteurs de fumée et de monoxyde de carbone sont enregistrés sur un WS4920 doivent être enregistrés sur au moins deux WS4920.
- Les porte-clés et les pendentifs panique peuvent être enregistrés sur plusieurs WS4920's.
- Si un enregistrement est tenté lorsque les 164 fentes pour dispositif ont été remplies, le WS4920 émet une erreur de 2 secondes et les trois voyants s'allument pendant 20 secondes pour indiquer qu'aucun autre dispositif ne peut être enregistré.
- 4. Lorsqu'une zone est attribuée, déclenchez la zone à nouveau pour effectuer un test de portée. (pour vérifier le signal entre le dispositif sans fil et le WS4920). Le voyant DEL vert clignote si le signal est reçu.
- Si la tonalité (1 bip) « Bonne zone de portée » est émise, l'emplacement du dispositif est satisfaisant et il peut être fixé définitivement.
- Si la tonalité (3 bips forts) « Mauvaise zone de portée » est émise, déplacez le dispositif et déclenchez la zone à nouveau. Continuez jusqu'à ce qu'une tonalité « Bonne zone de portée » soit émise.
- 5. Refaites les étapes 2-4 pour enregister et le test de portée pour les autres zones.
- Pour sortir, appuyez à nouveau sur le bouton Programmation pendant une seconde ou replacez le couvercle sur le WS4920. La tonalité (3 Bips) « Sortie du mode » est émise.

REMARQUE: Si la tonalité du WS4920 ne peut pas être entendue lors du test de portée, réglez le panneau d'alarme à un mode Test de portée Individuel en utilisant le numéro de série du WS4920. Les résultats du test de portée du WS4920 sont émis par la sirène du panneau d'alarme.

- Bien que de bons résultats puissent être obtenus sur le WS4920, de mauvais résultats restent possibles sur le panneau d'alarme à cause de collisions.
- Les violations subséquentes d'une zone enregistrée pendant que le WS4920 est en mode de programmation démarreront un test de portée.

## Test global de portée des dispositifs

Effectuez un test de portée pour les portes et fenêtres ouvertes et fermées afin d'assurer un emplacement adéquat. Pour effectuer le test de portée d'un dispositif sans fil à communication unilatérale après l'enregistrement/test de portée initial :

- 1. Placez le panneau d'alarme en mode test de portée individuelle pour la zone WS4920 (voir les instructions d'installation du panneau d'alarme).
- 2. Appuyez et maintenez la Bouton Programmation pendant 1 seconde. La tonalité (1 long bip) « Entrée dans le mode » est émise Le WS4920 est à présent dans le mode Test global de portée. Chaque zone enregistrée sur le WS4920 donne le résultat du test de portée lorsqu'elle est déclenchée.
- Si la tonalité « Bonne zone de portée » (1 bip) est émise, l'emplacement du dispositif est satisfaisant et il peut être fixé définitivement.
- Si la tonalité « Mauvaise zone de portée » (3 bips forts) est émise, déplacez le dispositif et déclenchez la zone à nouveau. Continuez jusqu'à ce qu'une tonalité « Bonne zone de portée » (1 bip) soit émise.
- 3. Pour sortir, appuyez à nouveau sur le bouton Programmation pendant une seconde ou replacez le couvercle sur le WS4920. La tonalité « Sortie du mode » (3 bips) est émise.

## Étape 7 : Installation du WS4920

N'installez définitivement le WS4920 que lorsque tous les tests de portée ont réussi. Pour installer le WS4920 :

- 1. Vérifiez que le fil d'alimentation c.a. passe par le canal à l'arrière du WS4920.
- 2. Retirez le couvercle de devant et fixez le dispositif au mur en utilisant les trous de montage et les 4 chevilles et 4 vis fournies.
- 3. Replacer le couvercle sur le WS4920.
- 4. Branchez l'adaptateur c.a. dans la prise c.a. non commutée.

## Rétablir le WS4920 aux valeurs par défaut sortie usine

Pour rétablir les valeurs par défaut sortie usine :

- 1. Dans la minute suivant la mise sous tension, appuyez sur la Bouton Programmation et maintenez pendant 10 secondes. L'avertisseur émet un bip après la première seconde pour indiquer que le WS4920 est en mode installateur. Dix secondes plus tard, le WS4920 émet une longue tonalité et tous les voyants DEL s'allument.
- 2. Relâchez la Bouton Programmation et appuyez immédiatement sur la touche et maintenez 10 secondes. Dix secondes plus tard, le WS4920 émet une 4-secondes tonalité et les trois voyants DEL clignotent.

REMARQUE: La deuxième pression de le bouton doit se produire dans les 20 secondes suivant la première ou le WS4920 sortira du mode Enregistrement/Test de portée.

3. Le WS4920 bip trois fois indiquant la sortie du mode Installateur. Si le dispositif sort du mode Installateur avant que la réinitialisation soit achevée, soit parce que le délai s'est écoulé ou à cause d'une violation, recommencez la procédure de réinitialisation.

## Remplacement de la pile

Remplacez la pile de secours lorsqu'elle ne garde plus sa charge.

Pour remplacer la pile :

- 1. Coupez le courant du WS4920.
- 2. Retirez le couvercle du dispositif.
- 3. Déconnectez le câble de pile de la borne.
- 4. Dévissez la vis de la patte de fixation de la pile et tournez-la.
- 5. Enlevez la pile de son support et insérez une pile fraîche.
- 6. Repositionnez la patte de fixation et serrez la vis.
- 7. Connectez le câble de pile à la borne sur la carte de circuit imprimé.
- 8. Réenclenchez le couvercle à sa place.
- 9. Remettez le WS4920 sous tension.

#### Garantie limitée

Digital Security Controls pendant une période de douze mois à partir de la date d'achat, garantit le produit contre toute défectuosité matérielle et d'assemblage<br>dans des conditions normales d'utilisation. Dans l'applicati défectueux et à la main-d'œuvre, et non aux dommages causés lors de l'expédition ou de la manipulation, ni aux dommages dont les causes dépassent le contrôle de Digital Security Controls telles que la foudre, les surtensions, les chocs mécaniques, les dégâts d'eau ou tout dommage provenant d'abus, de modifications ou de mauvaises utilisations de l'équipement. La garantie susdite n'est valide que pour l'acheteur original et n'est et ne sera que la seule des garanties valables, qu'elle ait été exprimée ou implicite, remplaçant toute autre obligation ou responsabilité de la part de Digital Security Controls. La présente<br>garantie contient la garantie au complet. Digital Security Digital Security Controls ne pourra être tenue responsable des conséquences directes ou indirectes de dommages relativement à la perte de profits prévus, à la perte de temps ou à toute autre perte subie par l'acheteur en rapport avec l'achat, l'installation et le fonctionnement ou la défaillance du présent produit.<br>**AVERTISSEMENT :** Digital Security Controls recommande que le sy et à cause d'interventions criminelles, pannes de courant ou autres, il est possible que le fonctionnement du produit ne soit pas conforme aux spécifications.

Ce dispositif numérique de Classe B est conforme à la norme canadienne ICES-003. Cet appareil numérique de la classe B est conforme à la norme NMB-003 du Canada.

IC:160A-RFK55XX4

Le sigle IC avant le numéro de certification de la radio signifie la conformité aux caractéristiques techniques d'Industrie Canada.

EN50131-1 Grade2/Class II

Une notice d'emploi sera donnée à l'utilisateur.

Le clavier PK5500, type 2 est conforme aux normes: NF C 48-205, C 48-211, C 48-212, C 48-410 et aux fiches d'interprétations associées. Les organismes<br>certificateurs sont: AFNOR CERTIFICATION (www.marque-nf.com) et Centre (www.cnpp.com). Organisme mandate par AFNOR CERTIFICATION et Secrétariat technique CNPP : Comite National Malveillance Incendie Sécurité (C.N.M.I.S. s.a.s) (www.cnmis.org)

Verwinning in Digital Security Controls recommande que la totalité du système soit testé régulièrement. Toutefois, même si vous faites des tests périodiques, il<br>peut arriver que le fonctionnement du produit ne soit pas con ou de panne de courant.

Réparations en dehors de la garantie

Digital Security Controls réparera à son choix ou remplacera en dehors de la garantie les produits renvoyés à son usine dans les conditions suivantes. Quiconque retourne des marchandises à Digital Security Controls doit obtenir au préalable un numéro d'autorisation. Digital Security Controls n'acceptera aucun envoi pour lequel une autorisation préalable n'aura pas été obtenue. Les produits que Digital Security Controls juge être réparables seront réparés et renvoyés. Les frais prédéterminés par Digital Security Controls et sujets à une révision périodique, seront facturés pour chaque unité réparée.

Les produits que Digital Security Controls juge ne pas être réparables seront remplacés par le produit équivalent le plus proche disponible à ce moment. Le prix du marché en cours du produit de remplacement sera facturé pour chaque unité de remplacement.

LICENCES DU PRODUIT LOCIGIEL

Le PRODUIT LOGICIEL est protégé par des lois sur le droit d'auteur et des traités internationaux sur le droit d'auteur, ainsi que par d'autres lois et traités de la<br>propriété intellectuelle. Le droit d'utilisation du PRODU

proprété intellectuelle. Le droit d'ullisaison du PRODUIT LOGICIEL est octroyé, pas vendu.<br>**(a) l'or Roll DE LA LICENCE, Ce CLU vous donne les droits suivants :**<br>(**b) Utilisation de stockage en réseau -** Le PRODUIT LOGICIE ordinateurs différents, notamment une station de travail, un terminal ou autre dispositif électronique numérique (« Dispositif »). Autrement dit, si Vous avez<br>plusieurs postes de travail, Vous devrez acheter une licence po

licence à tout moment. Vous pouvez utiliser une copie de sauvegarde. Hormis ce qui est expressément prévu dans ce CLU, Vous n'avez pas le droit de faire des<br>copies du PRODUIT LOGICIEL, les matériels imprimés accompagnant l

2 . DESCRIPTIONS D'AUTRES DROITS ET LINITES<br>**(O) Linites Delfred à la déc-legation de la décomptation et au décassemblage —** Vous n'avez pas le droit de décas<br>(O) Linites Delfred de la décastemanaiens intesuré since la pas aux modalités de ce CLU.

(b) Séparation des Composants — Le PRODUIT LOGICIEL est fourni sous licence en tant que produit unique. Ses parties composantes ne peuvent pas être<br>Séparates nour être utilisée sur plus d'un MATÉRIFI

séparées pour être utilisée sur plus d'un MATERIEL.<br>**(o) PRODUT INTEGRÉ uniqu**e - Si vous avec acquis ce LOGICIEL avec du MATÉRIEL, le PRODUIT LOGICIEL est autorisé à étre utilisé avec le MA TÉRIEL<br>en tant que produit int d'autres personnes ou de l'afficher sur un serveur ou un site Web.

**(e) Transfert du Produit Logiciel** — Vous pouvez transférer tous vos droits de ce CLU uniquement dans le cadre de la vente ou du transfert permanent du<br>MATÉRIEL, à condition que Vous ne conserviez aucune copie, que Vous t et autres, toutes les mises à niveau et ce CLU), et à condition que le récipiendaire accepte les conditions de ce CLU. Si le PRODUIT LOGICIEL est une mise à<br>niveau, tout transfert doit également inclure toutes les versions **(f) Résiliation —** Sous réserve de tous ses autres droits, DSC se réserve le droit de résilier ce CLU si Vous ne respectez pas les modalités de ce CLU. Dans ce<br>cas, Vous devez détruire toutes les copies du PRODUIT LOGICIE

cas, yous development foursel as Using to the Vous donne aucun droit relativement aux marques de commerce ou aux marques de service de DSC ou de ses

#### fournisseurs.<br>**3. DROIT D'AUTEUR**

Tous les titres et droits de propriété intellectuelle associés au PRODUIT LOGICIEL (notamment mais pas seulement aux images, photographies et textes incorporés dans le PRODUIT LOGICIEL), les documents imprimés joints et tout exemplaire du PRODUIT LOGICIEL sont la propriété de DSC et de ses fournisseurs. Vous n'avez pas le droit de faire des copies des documents imprimés accompagnant le PRODUIT LOGICIEL. Tous les titres et droits de propriété<br>intellectuelle associés au contenu qui peut être accédé par le biai être protégés par le droit d'auteur ou autres lois et traités sur la propriété intellectuelle. Ce CLU ne Vous octroie pas le droit d'utiliser ces éléments. Tous les droits

qui ne sont pas expressément octroyés par cette CLU, sont réservés par DSC et ses fournisseurs.<br>**4. RESTRICTIONS POUR L'EXPORTATION**<br>Vous acceptez le fait que Vous n'exporterez pas ou ne réexporterez pas le PRODUIT LOGICIE nnes à l'exportation.

#### 5. CHOIX DES LOIS

nce d'utilisation est régi par les lois de la Province de l'Ontario, Canada.

#### 6. ARBITRATION

Tous les conflits survenant relativement à ce contrat seront résolus par un arbitrage définitif et sans appel conformément à la Loi sur l'arbitrage, et les parties acceptent d'être liées par la décision de l'arbitre. Le lieu de l'arbitration sera Toronto, Canada, et le langage de l'arbitration sera l'anglais.

#### 7. Garantie Restreinte (a) PAS DE GARANTIE

.<br>D'ÉQURNIT LE LOGICIEL « EN L'ÉTAT » SANS GARANTIE. DSC NE GARANTIT PAS QUE LE LOGICIEL SATISFERA VOS EXIGENCES OU QUE

#### L'EXPLOITATION DU LOGICIEL SERA ININTERROMPUE OU SANS ERREUR.<br>**(b) CHANGEMENTS DU CADRE D'EXPLOITATION**

DSC ne sera pas responsable des problèmes provoqués par des changements dans les caractéristiques du MATERIEL, ou des problèmes d'interaction du<br>PRODUIT LOGICIEL avec des LOGICIELS NON-DSC ou AUTRES MATÉRIELS.<br>DANS TOUS LE

CONTRAT DE LICENCE, TOUTE LA RESPONSABILITÉ ASSUMÉE PAR DSC DANS LE CADRE D'UNE DISPOSITION QUELCONQUE DE CE CONTRAT<br>SERA LIMITÉE AU MONTANT LE PLUS ÉLEVÉ QUE VOUS AVEZ PAYÉ POUR LE CONTRAT DE CE PRODUIT LOGICIEL ET CINQ D CANADIENS (5 CAN \$). PARCE QUE CERTAINES JURIDICTIONS NE PERMETTENT PAS L'EXCLUSION OU LES RESTRICTIONS DE

RESPONSABILITÉ POUR DOMMAGES INDIRECTS, CES RESTRICTIONS PEUVENT NE PAS S'APPLIQUER DANS VOTRE CAS.<br>**(0 STIPULATION D'EXONÉRATION DE GARANTIES**<br>CÈTTE GARANTIE CONTIENT L'ENTIÈRE GARANTIE ET REMPLACE TOUTES LES AUTRES GARAN IMPLICITES (NOTAMMENT TOUTES LES GARANTIES IMPLICITES DE MARCHANDISE OU APTITUDE POUR UN USAGE PARTICULIER) ET DE TOUTE AUTRE OBLIGATION OU RESPONSABILITÉ DE DSC. DSC NE FAIT AUCUNE AUTRE GARANTIE. DSC N'ASSUME PAS LA RESPONSABILITÉ ET N'AUTORISE AUCUNE AUTRE PERSONNE PRÉTENDANT AGIR EN SON NOM DE MODIFIER OU DE CHANGER CETTE GARANTIE, N'ASSUME POUR

CELA AUCUNE AUTRE GARANTIE OU RESPONSABILITÉ CONCERNANT CE PRODUIT LOGICIEL.<br>**(6) RECOURS EXCLUSIF ET LIMITE DE GARANTIE**<br>DSC NE SERA EN AUCUN CAS RESPONSABLE DES DOMMAGES PARTICULIERS, ACCIDENTELS OU INDIRECTS BASÉS SUR U INOBSERVATION DE LA GARANTIE, UNE RUPTURE DE CONTRAT, UNE NÉGLIGENCE, UNE RESPONSABILITÉ STRICTE OU TOUTE AUTRE THÉORIE JURIDIQUE. DE TELS DOMMAGES INCLUENT NOTAMMENT, MAIS PAS EXCLUSIVEMENT, UNE PERTE DE PROFITS, UN<br>ENDOMMAGEMENT DU PRODUIT LOGICIEL OU TOUT AUTRE ÉQUIPÉMENT ASSOCIÉ, LE COUT DU CAPITAL, LE COÚT DE REMPLACEMENT OU<br>DE COMPRIS LES CLIENTS ET LES DOMMAGES À LA PROPRIÉTÉ. MISE EN GARDE : DSC recommande de tester complètement l'ensemble du système régulièrement. Toutefois, malgré des essais réguliers, il peut arriver que le fonctionnement du PRODUIT LOGICIEL ne soit pas conforme aux attentes en raison<br>notamment, mais pas exclusivement, d'interventions criminelles ou

© Tyco International Ltd., 2011 et ses compagnies respectives. Tous droits réservés. Les marques de commerce, logos et marques de service qui apparaissent sur ce document sont enregistrés aux États-Unis [ou dans d'autres pays]. Tout usage inapproprié des marques de commerce est strictement interdit; Tyco International Ltd. entend défendre vivement ses droits de propriété intellectuelle avec toute la rigueur que permet la loi et intentera des poursuites criminelles si nécessaire. Toutes les marques de commerce que ne possède pas Tyco International Ltd. appartiennent à leurs propriétaires respectifs et sont utilisées avec leur permission ou dans le respect des lois en vigueur.

Les produits offerts et leurs spécifications peuvent changer sans préavis. Il est possible que les produits diffèrent des images qui les accompagnent. Tous les produits n'offrent pas toutes les caractéristiques. La disponibilité varie selon les régions; communiquez avec votre représentant local.

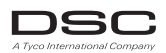

Centre d'aide technique: **www.dsc.com** Imprimé au Canada

1-800-387-3630 (Canada,US) 905-760-3000 (Intl.)

## WS4920 v1.0

Instrucciones de Instalación

<span id="page-24-0"></span>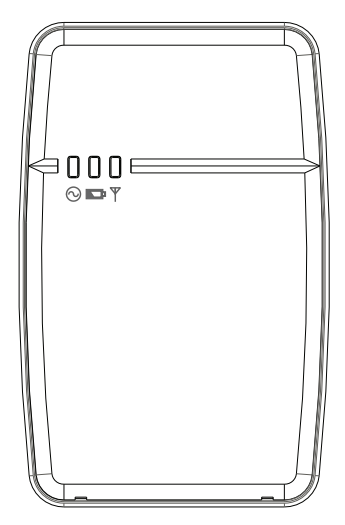

*NOTA: Utilice estas instrucciones en conjunto con el manual de instalación del panel de alarma con el cual este equipo se debe utilizar.*

*ADVERTENCIA: ¡LEA y GUARDE estas Instrucciones! Siga TODAS LAS ADVERTEN-CIAS E INSTRUCCIONES especificadas en este documento y/o en el equipo.*

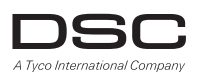

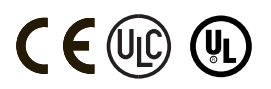

## INSTRUCCIONES DE SEGURIDAD para REPETIDOR INALAMBRICO WS4920

IMPORTANTE:

Este equipo, REPETIDOR INALAMBRICO WS4920 1.0 deberá instalarse y utilizarse dentro de un ambiente con grado de contaminación de cómo máximo 2 y LUGARES NO PELIGROSOS con sobretensiones de categoría II, solamente interiores. El equipo es FIJADO y energizado directamente en la red; el está proyectado para instalarse solamente por Técnicos de Servicio calificados; el Técnico de Servicio está definido como una persona con entrenamiento técnico apropiado y experiencia necesaria para prevenir peligros a los cuales una persona pueda estar expuesta al realizar una tarea y de medidas para minimizar los riesgos a esta persona u otras personas.

- 1. El equipo está instalado en una CAJA DE PROTECCION PROTEGIDA CONTRA INCENDIO.
- 2. Si durante la instalación, una semi perforación es removida, es responsabilidad del instalador asegurar que el mismo grado de protección para la caja de protección sea aplicado por el uso de tapones, otras conexiones, etc.
- 3. La caja de protección debe fijarse a la estructura del edificio antes de la operación.
- 4. Los cables internos deben ser orientados de forma que impida:
- Esfuerzo excesivo sobre los cables y sobre las conexiones de los terminales.
- Aflojado del terminal y de las conexiones.
- Daños del aislamiento del conductor.
- 5. El usuario final y/o instalador son responsables por asegurar que el descarte de las baterías usadas se haga según los reglamentos de desecho y reciclado de desechos según las leyes locales.

ADVERTENCIA: Cuando el equipo es utilizado conectado directamente en la red eléctrica, siempre siga las instrucciones básicas de seguridad. Vea las INSTRUCCIONES DE SEGURIDAD provistas con este equipo; guárdelas para consulta (futura). Instruya al usuario final en relación a las precauciones de seguridad que se deberán observar cuando este equipo sea operado.

Precauciones de SEGURIDAD necesarias durante la instalación:

- ¡NUNCA instale este equipo durante una tormenta eléctrica!
- NUNCA toque en cables o terminales no aislados excepto si el conector conectado directamente al transformador haya sido desconectado.
- Asegúrese que los cables estén posicionados de forma que no puedan ocurrir accidentes. Los cables conectados NO deben ser sometidos a esfuerzo mecánico excesivo.
- Solamente utilice la fuente de alimentación suministrada con este equipo. El uso de fuentes de alimentación no autorizadas puede dañar el repetidor.
- El terminal/salida CA que alimenta el equipo deberá estar localizado cerca del equipo y deberá ser fácilmente accesible.
- NO instale este equipo donde personas puedan caminar sobre el(los) cable(s) del circuito secundario.
- NO utilice cables de extensión para conexión a la fuente de alimentación de este equipo.
- EVITE conectar el equipo cerca de calentadores, aparatos de aire acondicionado, ventiladores y/o refrigeradores.
- NO conecte este equipo a tomas de corriente que utilicen el mismo circuito que aparatos de gran porte.
- NO instale el equipo en un lugar expuesto a la luz solar directa, calor excesivo, humedad, vapores, productos químicos o polvo.
- NO instale este equipo cerca de agua. (Por ejemplo, bañera, lavatorio, lavandería, en una base húmeda, o cerca de una piscina, etc.).
- NO instale este equipo y sus accesorios en áreas donde haya un riesgo de explosión.
- NO conecte este equipo a tomas de corriente controladas por interruptores de pared o timers automáticos; evite fuentes causadoras de interferencia.

#### ADVERTENCIA:

ESTE EQUIPO NO TIENE UN BOTON ENCIENDE / APAGA. EL CONECTOR DE ALIMENTACION DE ENCAJE DIRECTO ESTA PROYECTADO PARA SERVIR COMO UN DISPOSITIVO DE DESCONEXION SI EL EQUIPO NECESITA SER RAPIDAMENTE DESCONECTADO. ES IMPRESCINDIBLE QUE EL ACCESO AL CONECTOR DE LA RED Y EL TERMINAL / TOMA DE CORRIENTE DE LA RED ASOCIADOS NUNCA SEAN OBSTRUIDOS.

## Introducción

El repetidor inalámbrico WS4920 está proyectado para ampliar el alcance de los transmisores inalámbricos unidireccionales de DSC y mejorar la calidad de la señal entre el transmisor y el receptor. Utilice el WS4920 para solucionar problemas de transmisión causados por ruidos excesivos u otras interferencias, o debido a largas distancias entre dispositivos y receptores. El número máximo recomendado de unidades WS4920 por sistema de alarma es 4.

NOTA: Cada WS4920 registrado ocupa una ranura de zona. El WS4920 no aumenta el número de zonas inalámbricas soportadas. Esto está determinado por el receptor inalámbrico del panel de control. Solamente zonas que exigen la funcionalidad de repetición necesitan registrarse en el WS4920. Asegúrese que estas zonas estén registradas tanto en el WS4920 como en el receptor/panel de control.

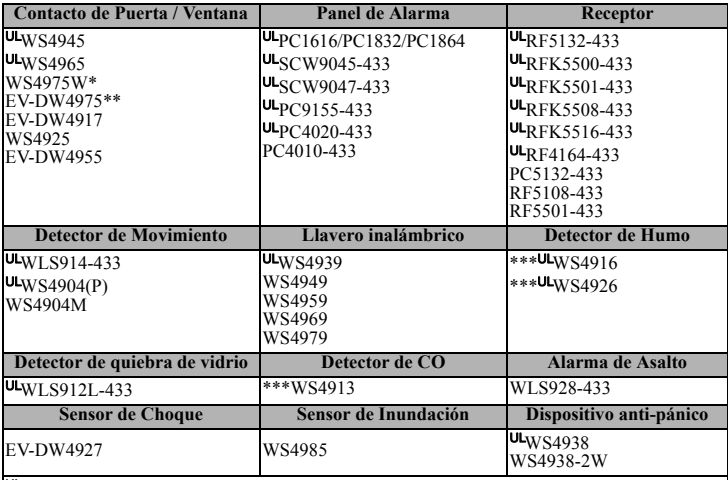

El WS4920 es compatible con los siguientes dispositivos inalámbricos DSC:

UL Solamente dispositivos certificados UL/ULC se pueden utilizar con UL/ULC sistemas certificados.

\* No disponible en América del Norte, América del Sur y Nueva Zelanda.

\*\* Disponible solamente en América del Norte, América del Sur y Nueva Zelanda.

\*\*\* Para instalaciones de Combate a Incendio Residencial, se deben utilizar dos WS4920's.

### **NOTA: WS4920 no es compatible con dispositivos bidireccionales.**

## **Especificaciones**

- Rango de Temperatura: -10°C a +55°C (14°F-131°F)
- Humedad (Máx.): Humedad Relativa nocondensativa del 5% - 93%.
- Tipo de batería: Recargable Ni-MH, 4.8V, 2.1AH

(Certificado UL con una Fuente de Alimentación limitada. Reemplace la batería a cada 3-5 años)

- Tiempo de operación de la batería de reserva: 24 horas
- Velocidad de carga de la batería: 80% dentro de 24 horas
- Régimen de carga: 170mA

### **Requisitos del Transformador:**

Transformador de potencia limitada Plug-in Clase II (con fusibles) Primario: 120V CA, 60Hz, 0,2A (Instalaciones certificadas UL/ULC) 230VAC, 50Hz, 0,1A (Mercado internacional. Aceptable para las autoridades locales) Secundario: 16V CA -18V CA, 20VA

#### **Los transformadores plug-in a continuación deben utilizarse:**

**EEUU**: PTD1620U, UL, CC5, nivel de eficiencia IV, 16.5V, 20VA (instalaciones certificadas UL)

**Canadá**: PTD1620N, certificado C-UL, 16.5V 20VA (instalaciones certificadas ULC) **Europa**: PTD1620T-EU, Aprobado por la CE, 230V/16.5V, 20VA Distancias máximas permitidas de longitud del cable:

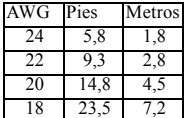

## Removiendo el embalaje

Asegúrese que su embalaje incluya los siguientes ítems:

- Un WS4920, Batería de Ni-MH recargable provista
- Un transformador con plug-in directo (no proveído en todas las configuraciones)
- Paquete de herramientas de montaje, incluyendo pernos y tornillos plásticos para montaje en la pared
- Instrucciones de instalación
- Frecuencia Operativa: 433.92 MHz
- Dimensiones: (A)  $6.96$ , (A)  $4.47$ , (P)  $1.33$  in. [(A) 17,68, (A) 11,35, (P) 3,38 cm]
- Peso:  $0.77$  lb.  $(0.35Kg)$

## **Controles e Indicadores**

El WS4920 tiene tres LEDs en la parte frontal. La interpretación de estos LEDs será diferente, cuando esté en modo de operación normal (sin la tapa del panel) en relación al modo del Instalador (con la tapa del panel). Ver la tabla siguiente para descripciones de las funcionalidades del LED. El dispositivo tamper de pared debe permanecer cerrado para que los LEDs operen.

## Tabla 1: Definiciones de los LEDs

### Figura 1: LEDs indicadores

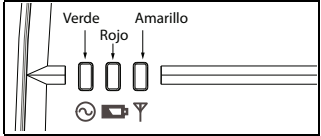

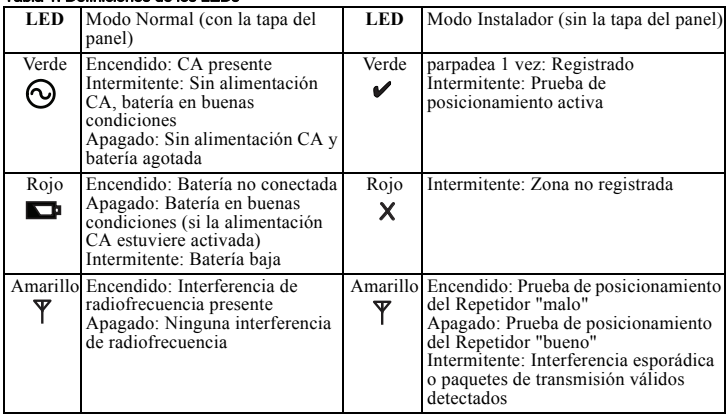

El WS4920 tiene un botón de Programación interna utilizado para activar los modos de Registro/ Posicionamiento. También se incluye una llave DIP de 4 posiciones utilizada para ajustar las siguientes opciones:

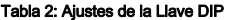

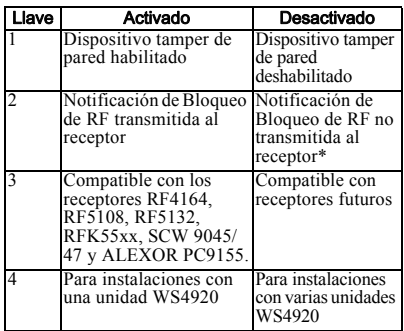

El estándar para todas las llaves es ON. \*Notificación de Bloqueo de RF necesaria para operación del Dispositivo de Combate a Incendio Residencial UL.

### Instalación

Instale el WS4920 en la secuencia siguiente:

NOTA: Al registrar y realizar pruebas de posicionamiento del WS4920 con el panel de alarma, ver las instrucciones de instalación del panel de control compatible para las secciones de programación apropiadas.

## Paso 1: Montaje temporal del WS4920

Seleccione un lugar adecuado para el WS4920. Utilice la lista siguiente como una guía:

- Instale el dispositivo cerca de una toma de corriente
- El lugar no debe tener vibración ni choques
- Arme el dispositivo en una superficie plana y estable
- El lugar ideal es un punto intermediario entre el transmisor inalámbrico y el receptor. La distancia mínima entre el WS4920 y el receptor no debe ser menor que 1 metro.

**No arme permanentemente el WS4920 hasta que sea probado en cuanto a su posicionamiento.** Arme temporalmente la unidad utilizando una cinta adhesiva u otro método no-permanente, y que no deje marcas. Si el lugar seleccionado falla en la prueba de posicionamiento, el dispositivo debe ser reposicionado.

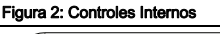

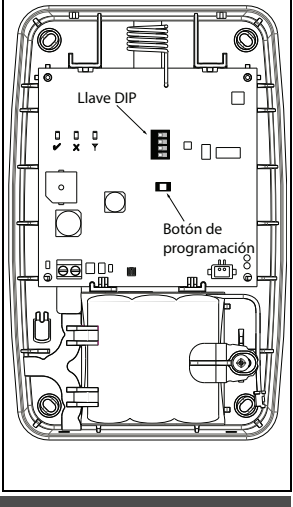

## Paso 2: **Conexión de la Fuente de Alimentación**

Conecte la batería de reemplazo primeramente y enseguida la fuente de alimentación CA. Para conectar la batería:

- 1. Abra suavemente la tapa frontal utilizando un destornillador en cruz pequeño en los orificios (ver la Figura 3).
- 2. Conecte el cable de la batería al conector en la tarjeta del circuito. Dependiendo del estado de carga de la batería, una condición de problema de batería baja podrá ser registrada en el proceso de activación inicial. El problema puede tardar varias horas para que sea solucionado.

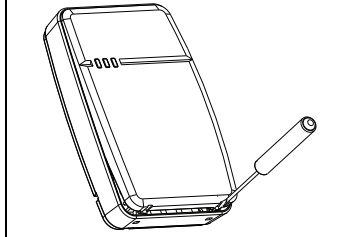

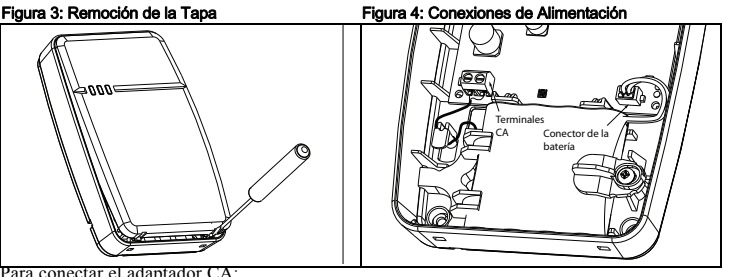

Para conectar el adaptador CA:

1. Estire el cable CA a través del canal en la parte trasera del WS4920 y páselo a través del orificio en la caja de protección.

#### Figura 5: Acheminement des fils

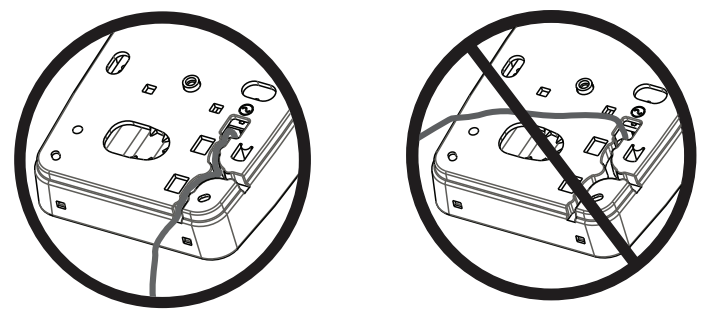

- 2. Conecte los cables CA a los terminales en la tarjeta de circuito (Ver la Figura 4).
- 3. Estire el cable alrededor del soporte de retención para fijarlo.
- 4. Conecte el adaptador CA a la toma de pared.

## Paso 3: Prueba de Posicionamiento del Receptor WS4920

La prueba de posicionamiento del Repetidor asegura que el WS4920 esté localizado en una área con bajo ruido y libre de interferencias y que pueda recibir correctamente las señales de dispositivos inalámbricos unidireccionales. Para realizar una prueba de Posicionamiento del WS4920:

- 1. Presione y mantenga presionado el botón Programming (Programación) durante 1 segundo para acceder el modo de Programación. Un tono "Modo Accedido" (1 señal audible larga) será emitido. La Prueba de Posicionamiento del Receptor estará continuamente activada hasta que el modo de Programación sea cerrado, tras pasadas 4 horas o hasta que la tapa sea recolocada en el equipo.
- 2. Si el nivel de tráfico de radiofrecuencia o el nivel de ruido del piso estuviere muy fuerte, un LED amarillo intermitente se exhibirá en el panel del WS4920. Si esto ocurre, reposicione el equipo hasta que el LED amarillo sea apagado.
- 3. Para salir del modo de Registro/Posicionamiento, presione el botón Programming (Programación) nuevamente durante 1 segundo o recoloque la tapa del panel en el WS4920. El tono "Modo Desactivado" (3 señales audibles) será emitido.

## Paso 4: Registrando o WS4920 con el Panel de Alarma

El WS4920 tiene un número de serie electrónico de seis dígitos (ESN) que debe ser digitado en el panel de alarma durante el registro.

- Para realizar un registro rápido (disponible en algunos paneles de alarma):
- 1. Acceda el modo Wireless Enrollment (Registro Inalámbrico) en el panel de alarma (vea las instrucciones de instalación).
- 2. Presione el Tamper para transmitir el ESN.
- 3. Confirme el ESN en el panel de alarma. El panel solicita el número de la zona.
- 4. Seleccione y acepte el número de zona para que el WS4920 termine el registro.

NOTA: Para unidades PowerSeries, Alexor, Maxsys, y SCW9045/47, utilice el número de serie iniciando con "2." El número de serie iniciando con "A" se destina a uso con paneles futuros.

NOTA: El tipo 26 de zona de no-alarma es recomendado. Con este tipo de zona, las condiciones de pérdida de alimentación CA o de batería baja no son reportadas a la estación central. El panel de alarma no exhibe un problema a la zona, pero indica que ella está abierta. El atributo Force Arm (Arme Forzado) debe ser seleccionado para esta zona. Programe una identificación de zona para identificar el WS4920. Por ejemplo, "Rpter 1 Pwr Trbl." Si fuere necesario reportar una condición de pérdida de alimentación CA y batería baja a la estación central, utilice el tipo de zona de 24 horas. Asegúrese que el atributo Audible (Audible) esté ajustado en silent (silencioso).

## Paso 5: Prueba de Posicionamiento del WS4920

Para el desempeño ideal entre el WS4920 y el panel de alarma, la señal RF entre las dos unidades debe ser la más libre de interferencia posible.

Para probar el link de radiofrecuencia entre el WS4920 y el panel de alarma:

- 1. Ajuste el panel de alarma para la prueba de posicionamiento (vea las instrucciones de instalación del panel) y seleccione la zona donde el WS4920 está registrado.
- 2. Presione el Tamper del WS4920.
- Si el panel de alarma recibe una señal fuerte, la sirena del panel será accionada una vez y se exhibirá en el teclado del panel de alarma el mensaje "La Localización es Buena".
- Si el panel de alarma recibe una señal baja, la sirena del panel será accionada tres veces y se exhibirá en el teclado del panel de alarma el mensaje "La Localización es Mala".

3. Si un sistema de alarma indica una señal baja o ausencia de respuesta, verifique la programación del panel o reposicione el WS4920 y repita la prueba. El WS4920 sólo deberá ser instalado en un lugar donde varios resultados satisfactorios sean recibidos.

## Paso 6: Dispositivos de Pruebas Rápidas de Registro/ Posicionamiento

Hasta 164 dispositivos inalámbricos unidireccionales pueden ser registrados en el WS4920. Durante las primeras 4 horas de activación, el WS4920 se puede ajustar en los modos de prueba de Registro/Posicionamiento. Tras el plazo de 4 horas, el acceso a estos modos será negado y el equipo deberá ser encendido nuevamente para activar el modo de Registro/ Posicionamiento.

NOTA: DLS no se puede utilizar para registrar dispositivos inalámbricos en el WS4920. Todos los dispositivos inalámbricos registrados en el WS4920 también deben ser registrados en el panel de control.

Para probar el registro y el posicionamiento de un dispositivo al mismo tiempo:

- 1. Presione y mantenga presionado el botón Programming (Programación) durante 1 segundo. El tono "Modo Activado" (1 señal audible larga) se emitirá. Elç WS4920 ahora estará en el modo de Registro/Programación.
- 2. Zona de disparo y restauración que se registran tres veces:
- Contacto de puerta y ventana apertura  $\bar{f}$  cierre o activación / recuperación.
- PIR y otros dispositivos fijos activación / recuperación
- Dispositivo anti-pánico
- Llavero inalámbrico 3 presionados espaciados del botón
- 3. El LED rojo (X) parpadea hasta que la zona sea registrada. Una vez que el WS4920 haya recibido la señal de la zona, el LED verde  $(\vee)$  se encenderá durante 1 segundo y el dispositivo sonoro emitirá el tono (Bajo a alto) "Zona Registrada".

NOTA:

- Si otra zona es disparada durante la secuencia de registro, ésta deberá ser reiniciada disparando y restaurando la zona apropiada 3 veces.
- Un WS4920 no puede registrar otro WS4920.
- **Los dispositivos fijos (armados permanentemente) sólo podrán registrarse en un WS4920**. La única excepción son las UL/ULC instalaciones de Combate a Incendio Residencial, donde detectores de humo y CO registrados en un WS4920 deben registrarse en, por lo menos, dos WS4920.
- Llaveros y dispositivos anti-pánico se pueden registrar en varios WS4920's.
- Si ocurre un intento de registro después que todas las 164 ranuras de dispositivos hubieren sido ocupadas, el WS4920 emitirá un tono de error de 2 segundos y los tres LEDs se encenderán durante 20 segundos para indicar que ningún dispositivo más puede ser registrado.
- 4. Tras el registro de la zona, dispare nuevamente la zona para realizar la prueba de posicionamiento (para probar la señal entre el dispositivo inalámbrico y el WS4920). El LED verde parpadea si la señal es recibida.
- Si el tono "Buen Posicionamiento de la Zona" (1 señal audible) es emitido, el lugar de instalación del dispositivo es satisfactorio y el equipo puede armarse de forma permanente.
- Si el tono "Posicionamiento Malo de la Zona" (3 señales audibles fuertes) es emitido, reposicione el dispositivo y dispare la zona nuevamente. Siga hasta que el tono "Buen Posicionamiento de la Zona" sea emitido.
- 5. Repita los pasos 2 a 4 para registrar y probar el posicionamiento de otras zonas.

• Para salir, presione el botón Programación nuevamente durante 1 segundo o recoloque la tapa del panel en el WS4920. Será emitido el tono "Modo de Salida" (3 señales audibles).

NOTA: Si el tono del WS4920 no puede oírse durante la prueba del dispositivo, ajuste el panel de alarma en el modo de Prueba de Posicionamiento individual utilizando el número de serie del WS4920. Los resultados de prueba de posicionamiento del WS4920 serán emitidos a través de la sirena del panel de alarma.

- Aun puedan ser obtenidos buenos resultados en el WS4920, resultados malos también son posibles a través del panel de alarma debido a los choques.
- Activaciones subsiguientes de una zona registrada mientras el WS4920 está en el modo de programación hará con que una prueba de posicionamiento sea iniciada.

## **Dispositivos de Prueba de Posicionamiento Global**

Conduzca las pruebas de posicionamiento con ambas puertas y ventanas abiertas y cerradas para asegurar un posicionamiento aceptable. Para realizar una prueba de posicionamiento de un dispositivo inalámbrico unidireccional tras el proceso de prueba de registro/ posicionamiento inicial:

- 1. Ajuste el panel de alarma al modo de Prueba de Posicionamiento Individual para la zona del WS4920 (ver las instrucciones de instalación del panel de alarma).
- 2. Presione y mantenga presionado el botón Programación durante 1 segundo. Será emitido el tono "Modo Accedido" (1 señal audible larga). El WS4920 ahora estará en el modo de Prueba de Posicionamiento Global. Cada zona registrada en el WS4920 proveerá el resultado de la prueba de posicionamiento cuando sea disparada.
- Si el tono "Buen Posicionamiento de la Zona" es emitido (1 bip), la localización del dispositivo es satisfactoria y la unidad puede armarse de forma permanente.
- Si el tono "Posicionamiento Malo de la Zona" (3 señales audibles fuertes) es emitido, reposicione el dispositivo y dispare la zona nuevamente. Siga hasta que sea emitido el tono "Buen Posicionamiento de la Zona".
- 3. Para salir, presione el botão Programación nuevamente por 1 segundo o recoloque la tapa del panel en el WS4920. Los tonos "Modo de Salida" (3 señales audibles) serán emitidos.

## Paso 7: Montaje del WS4920

Arme permanentemente el WS4920 solamente tras la conclusión de varias pruebas de posicionamiento exitosas.

Para armar el WS4920:

- 1. Asegúrese que el cable de alimentación CA sea tendido a través del canal en la parte trasera del WS4920.
- 2. Remueva la tapa frontal del panel y fije el equipo a la pared a través de los orificios de montaje utilizando los 4 pernos de pared y tornillos proveídos.
- 3. Recoloque la tapa del panel.
- 4. Conecte el adaptador CA a una toma de corriente CA no conmutada.

## Restauración del WS4920 a los Estándares de Fábrica

Para restablecer los ajustes estándares de fábrica:

1. Dentro de 1 minuto del proceso de activación, presione y mantenga presionado el botón Programming (Programación) durante 10 segundos. El dispositivo sonoro emitirá señales audibles después de un segundo para indicar que el WS4920 está en el modo Instalador. Tras 10 segundos, el WS4920 emitirá un tono largo y todos los LEDs se encenderán.

2. Libere el botón Programming (Programación) e inmediatamente presione y mantenga presionado este botón nuevamente durante 10 segundos. Tras 10 segundos, el WS4920 emitirá un tono 4-segundos prolongado y los tres LEDs se pondrán intermitentes.

NOTA: El segundo presionado del botón deberá ocurrir dentro de 20 segundos del primer presionado o el WS4920 saldrá del modo Registro/Posicionamiento).

3. El WS4920 sonará tres veces y los LEDs volverán al estado normal indicando la salida del modo Instalador. Si este modo es terminado antes que la reiniciación sea concluida, debido al agotamiento de tiempo o activación, repita el procedimiento de reiniciación.

## Reemplazo de la batería

Reemplace la batería cuando no retenga más su carga.

Para reemplazar la batería:

- 1. Desconecte el WS4920 de la toma de corriente CA.
- 2. Remueva la tapa frontal del panel del dispositivo.
- 3. Desconecte el cable de la batería del conector.
- 4. Suelte el tornillo en el soporte de retención de la batería y gire hacia el lado.
- 5. Levante la batería hacia afuera del soporte e inserte una batería nueva.
- 6. Reposicione el brazo de retención y atornille el tornillo.
- 7. Conecte el cable de la batería al conector en la tarjeta de la PC.
- 8. Encaje la tapa frontal en el lugar.
- 9. Reconecte el WS4920 a la toma de corriente CA.

#### Garantía Limitada

Digital Security Controls garantiza que, durante un periodo de 12 meses a partir de la fecha de compra, este producto no presentará defectos en materiales y fabricación al someterlo al uso normal y que, en compensación por cualquier incumplimiento de dicha garantía, Digital Security Controls reparará o sustituirá el equipo defectuoso, según su criterio, una vez devuelto dicho equipo defectuoso a su almacén de reparación. Esta garantía aplica sólo a defectos en las piezas y fabricación, y no a los daños sufridos durante el transporte o manipulación, ni los daños debidos a causas que se encuentren fuera del control de Digital Security Controls, como por ejemplo relámpagos, sobrecarga de tensión, descarga mecánica, daños por agua o los daños que sean consecuencia del uso abusivo, alteración o aplicación indebida del equipo.

La anterior garantía sólo aplicará al comprador original, y sustituirá a cualquier otra garantía, ya sea expresa o implícita, y a cualquier otra obligación y responsabilidad de Digital Security Controls. Digital Security Controls no acepta ninguna responsabilidad ni autoriza a ninguna otra persona a actuar en su nombre para modificar o cambiar esta garantía, ni para aceptar en su nombre ninguna otra garantía o responsabilidad relativa a este producto. En ningún caso será Digital Security Controls responsable de ningún daño directo, indirecto o derivado, lucro cesante, pérdida de tiempo o de ninguna otra pérdida sufrida por el comprador en conexión con la compra, instalación o funcionamiento o fallos del presente producto.

Atención: Digital Security Controls recomienda probar el sistema completo con frecuencia. No obstante, a pesar de estas pruebas frecuentes y debido, entre **Atención**: Digital Security Controls recomienda probar el sistema completo con trecuencia, un posible que está previsto.<br>Otras cosas, a posibles sabotajes o interrupciones del suministro eléctrico, es posible que está pro

Información importante: Los cambios o modificaciones no expresamente aprobados por Digital Security Controls pueden anular la autorización del usuario para utilizar este equipo. Este aparato digital de Clase B cumple la norma canadiense ICES-003. Este aparato digital de Clase B cumple la norma canadiense NMB-003.

IC:160A-RFK55XX4

El término IC situado antes del número de certificación de radio indica que se cumplen las especificaciones técnicas de Industry Canada (IC). EN50131-1, grado 2/Clase II

Las instrucciones de uso se pondrán a disposición del usuario.<br>**IMPORTANTE – LEA ATENTAMENTE** 

TE: el Software DSC comprado con sin Productos y Componentes tiene marca registrada y es adquirido teles prima<br>Este Acuerdo de Licencia de Usuario Final (End\*User License Agreement — "EULA") es un acuerdo lega entre **Usin** Si el producto de software DSC ("PRODUCTO DE SOFTWARE" o "SOFTWARE") necesita estar acompañado de HARDWARE y NO está acompañado de nuevo HARDWARE, usted no puede usar, copiar o instalar el PRODUCTO DE SOFTWARE. El PRODUCTO DE SOFTWARE incluye software y puede incluir medios asociados, materiales impresos y documentación "en línea" o electrónica.

Cualquier software provisto con el PRODUCTO DE SOFTWARE que esté asociado a un acuerdo de licencia de usuario final separado es licenciado a Usted bajo los términos de ese acuerdo de licencia.

Al instalar, copiar, realizar la descarga, almacenar, acceder o, de otro modo, usar el PRODUCTO DE SOFTWARE, Usted se somete incondicionalmente a los límites de los términos de este EULA, incluso si este EULA es una modificación de cualquier acuerdo o contrato previo. Si no está de acuerdo con los términos de este EULA, DSC no podrá licenciarle el PRODUCTO DE SOFTWARE y Usted no tendrá el derecho de usarlo. LICENCIA DE PRODUCTO DE SOFTWARE

EL PRODUCTO DE SOFTWARE está protegido por leyes de derecho de autor y acuerdos de derecho de autor, así como otros tratados y leyes de propiedad<br>intelectual. El PRODUCTO DE SOFTWARE es licenciado, no vendido.

inteledual El PRODUCTO DE SOFTWARE es licenciado, no vendido.<br>1**. CONCESIÓN DE LICENCIA Este EUA le concela los siguientes derechos**.<br>1**. CONCESIÓN DE LICENCIA Este EUA le concela los siguientes derechos.** Usas puede inst varias estaciones de trabajo, Usted tendrá que adquirir una licencia para cada estación de trabajo donde usará el SOFTWARE.

(c) **Copia de seguridad** – Usted puede tener copias de seguridad del PRODUCTO DE SOFTWARE, pero sólo puede tener una copia por licencia instalada en un<br>momento determinado. Usted puede usar la copia de seguridad solamente este EULA, Usted no puede hacer copias del PRODUCTO DE SOFTWARE de otro modo, incluyendo los materiales impresos que acompañan al SOFTWARE.<br>2. DESCRIPCIÓN DE OTROS DERECHOS Y LIMITACIONES

(a) **Limitaciones en Ingeniería Reversa, Descompliación y Desmontado** – Usted no puede realizar ingeniería reversa, descompilar o desmontar el PRODUCTO<br>DE SOFTWARE, excepto y solamente en la medida en que dicha actividad e etiquetas del Producto de Software. Usted debería instituir medidas razonables que aseguren el cumplimiento de los términos y condiciones de este EULA. (b) **Separación de los Componentes** – El PRODUCTO DE SOFTWARE se licencia como un producto único. Sus partes componentes no pueden ser separadas<br>para el uso en más de una unidad de HARDWARE.

(c) Producto ÚNICO INTEGRADO – Si usted adquirió este SOFTWARE con HARDWARE, entonces el PRODUCTO DE SOFTWARE está licenciado con el HARDWARE como un producto único integrado. En este caso, el PRODUCTO DE SOFTWARE puede ser usado solamente con el HARDWARE, tal y como se establece más adelante en este EULA.

Cola Alquiler – Usted no puede alquilar, prestar o arrendar el PRODUCTO DE SOFTWARE. No puede disponibilizarlo a terceros ni colgarlo en un servidor o una página web.

(e) **Transferencia de Producto de Software** – Usted puede transferir todos sus derechos bajo este EULA sólo como parte de una venta permanente o<br>transferencia del HARDWARE, desde que Usted no retenga copias y transfiera to componentes, los materiales impresos y mediáticos y cualquier actualización y este EULA) y desde que el receptor esté conforme con los términos de este<br>EULA. Si el PRODUCTO DE SOFTWARE es una actualización, cualquier trans **SOFTWARE** 

(f) Término - Sin prejuicio de cualesquiera otros derechos, DSC puede terminar este EULA si Usted negligencia el cumplimiento de los términos y condiciones

de este EULA. En tal caso, usted debe destruir todas las copias del PRODUCTO DE SOFTWARE y todas sus partes componentes.<br>(g) **Marcas registradas –** Este EULA no le concede ningún derecho conectado con ninguna de las marcas

Todos los derechos de título y propiedad intelectual en este y relativos a este PRODUCTO DE SOFTWARE (incluyendo, pero no limitándose a todas las<br>imágenes, fotografías y textos incorporados al PRODUCTO DE SOFTWARE), los ma SOFTWARE, son propiedad de DSC o de sus proveedores. Usted no puede copiar los materiales impresos que acompañan al PRODUCTO DE SOFTWARE. Todos los títulos y derechos de propiedad intelectual en y relativos al contenido que pueden ser accedidos a través del uso del PRODUCTO DE SOFTWARE son de propiedad de su respectivo propietario de contenido y pueden estar protegidos por derechos de autor u otros tratados y leyes de propiedad intelectual. Este EULA no le concede ningún derecho de usar tal contenido. Todos los derechos no expresamente concedidos por este EULA están reservados a DSC y sus proveedo

#### 4. RESTRICCIONES DE EXPORTACIÓN

Usted se compromete a no exportar o reexportar el PRODUCTO DE SOFTWARE a ningún país, persona o entidad sujeta a las restricciones de exportación de Canadá.

5. ELECCIÓN DE LEY- Este Acuerdo de Acuerdo de Licencia de Software se rige por las leyes de la Provincia de Ontario, Canadá. 6. ARBITRAJE

Todas las disputas que surjan con relación a este Acuerdo estarán determinadas por medio del arbitraje final y vinculante, de acuerdo con el *Arbitration Act*, y<br>las partes acuerdan someterse a la decisión del árbitro. El

**7. GARANTÍA LIMITADA<br>(a) SIN GARANTÍA - DSC PRO<br>OPERACIÓN DEL SOFTWAR minAM**<br>-DSC PROVEE EL SOFTWARE "TAL COMO ES", SIN GARANTÍA. DSC NO GARANTIZA QUE EL SOFTWARE SATISFARÁ SUS NECESIDADES O QUE TAL<br>SOFTWARE SERÁ ININTERRUPTA O LIBRE DE ERRORES.

**ÓPERACIÓN DEL SOFTWARE SERÁ ININTERRUPTA O LIBRE DE ERRORES.**<br>**(b) CAMBIOS EN EL ENTORNO OPERATIVO** - DSC no se resporsabilizari de problemas causados por cambios en las característics operalivas del HARDWARE, o de proble

ÉSTABLECIDAS EN ESTE ACUERDO DE LICENCIA, TODA LA RESPONSABILIDAD DE DSC BAJO CUALQUIER DISPOSICIÓN DE ESTE ACUERCIA DE LICENCIA SE<br>LIMITARÀ A LA MAYOR CANTIDAD YA PAGADA POR USTED PARA LICENCIAR EL PRODUCTO DE SOFTWARE Y DEBIDO A QUE ALGUNAS JURISDICCIONES NO ACEPTAN LA EXCLUSIÓN O LIMITACIÓN DE LA RESPONSABILIDAD PARA DAÑOS CONSECUENTES O

INCIDENTALES, LAS LIMITACIONES CITADAS PUEDEN NO APLICARSE A USTED.<br>**(O EXENÇIÓN DE LAS GARANTIAS -** ESTA GARANTÍA CONTIENE LA GARANTÍA COMPLETA Y ES VÁLIDA, EN LUGAR DE CUALQUIER OTRA GARANTÍA, YA EXPRESA<br>Ó IMPLICITA (INC O IMPLIGUA (INSLUTENDO TODAS DAS GARANTIAS IMPLIGUAS DE MERCANTIBILIDAD O APTITUD PARA UN PROPOSTO DELLE MINADO I DE TUDAS DAS<br>OBLIGACIONES O RESPONSABILIDADES POR PARTE DE DSC. DSC NO CONCEDE OTRAS GARANTÍAS. DSC TAMPOCO RESPONSABILIDAD RELATIVA A ESTE PRODUCTO DE SOFTWARE.

(e) REPARACIÓN EXCLUSIVA Y LIMITACIÓN DE GARANTÍA - BAJO NINGUNA CIRCUNSTANCIA DSC SERÁ RESPONSABLE DE CUALQUIER DAÑO ESPECIAL,<br>IMPREVISTO O CONSECUENTE O DAÑOS INDIRECTOS BASADOS EN INFRACCIÓN DE LA GARANTÍA, INFRACCIÓN D RESPONSABILIDAD ESTRICTA O CUALQUIER OTRA TEORÍA LEGAL. TALES DAÑOS INCLUYEN, PERO NO SE LIMITAN, A PÉRDIDAS DE BENEFICIOS, PÉRDIDA DEL PRODUCTO DE SOFTWARE O CUALQUIER EQUIPO ASOCIADO, COSTE DE CAPITAL, COSTE DE SUSTITUCIÓN O REEMPLAZO DE EQUIPO, INSTALACIONES O<br>SERVICIOS, DOWN TIME, TIEMPO DEL COMPRADOR, REIVINDICACIONES DE TERCEROS, INCLUYENDO CLIENTES, ADVERTENCIA: DSC recomienda que se pruebe todo el sistema completamente de modo regular. Sin embargo, a pesar de las pruebas frecuentes, y debido a ellas, pero no limitado a las mismas, intento criminal de forzarlo o interrupción eléctrica, es posible que este PRODUCTO DE SOFTWARE falle con relación al desempeño esperado.

© 2011 Tyco International Ltd. y sus respectivas compañías. Todos los derechos reservados.

Las marcas comerciales, logotipos y marcas de servicio que aparecen en este documento están registradas en los Estados Unidos (u otros países). Cualquier mal uso de las marcas está estrictamente prohibido y Tyco International Ltd. hará cumplir agresivamente sus derechos de propiedad intelectual con el mayor peso de la ley, incluida la prosecución de causa penal cuando sea necesario. Todas las marcas comerciales que no son propiedad de Tyco International Ltd. son propiedad de sus respectivos dueños y se utilizan con permiso o son permitidas bajo las leyes aplicables.

Los productos y sus especificaciones están sujetos a cambio sin previo aviso. El producto real puede variar a la imagen mostrada. No todos los productos incluyen todas las prestaciones. La disponibilidad varía según el país; póngase en contacto con su distribuidor.

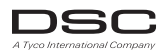

Asistencia técnica: **www.dsc.com** Impreso en Canadá 905-760-3000

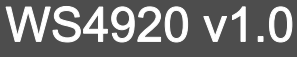

Instruções de Instalação

<span id="page-36-0"></span>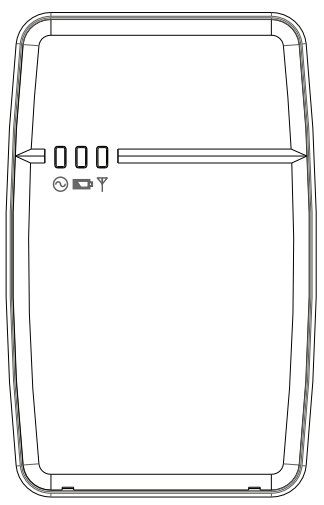

*NOTA: Utilize estas instruções em conjunto com o manual de instalação do painel de alarme com o qual este equipamento deve ser utilizado.*

*ADVERTÊNCIA: LEIA e GUARDE estas Instruções! Siga TODAS AS ADVERTÊNCIAS E INSTRUÇÕES especificadas neste documento e/ou no equipamento.*

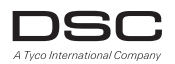

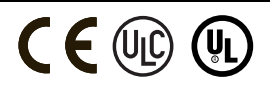

## INSTRUÇÕES DE SEGURANÇA para REPETIDOR SEM FIO WS4920

#### IMPORTANTE:

Este equipamento, REPETIDOR SEM FIO WS4920 1.0 deverá ser instalado e utilizado dentro de um ambiente que com grau de poluição de no máximo 2 e LOCAIS NÃO PERIGOSOS com sobretensões de categoria II, somente ambientes internos. O equipamento é FIXADO e alimentado diretamente na rede; ele é projetado para ser instalado somente por Técnicos de Serviço qualificados; o Técnico de Serviço é definido como uma pessoa com treinamento técnico apropriado e experiência necessária para prevenir perigos aos quais uma pessoa possa estar exposta ao realizar uma tarefa e de medidas para minimizar os riscos a esta pessoa ou outras pessoas.

- 1. O equipamento é instalado em uma CAIXA DE PROTEÇÃO PROTEGIDA CONTRA INCÊNDIO.
- 2. Se, durante a instalação, uma semi-perfuração for removida, é responsabilidade do instalador assegurar que o mesmo grau de proteção para a caixa de proteção seja aplicado através do uso de buchas, outras conexões, etc.
- 3. A caixa de proteção deve ser fixada à estrutura do prédio antes da operação.
- 4. O cabeamento interno deve ser direcionado de forma que impeça:
- Esforço excessivo sobre o cabeamento e sobre as conexões dos terminais.
- Afrouxamento do terminal e das conexões.
- Danos do isolamento do condutor.
- 5. O usuário final e/ou instalador são responsáveis por assegurar que o descarte das baterias usadas seja feito de acordo com os regulamentos de descarte e reciclagem de rejeitos conforme as leis locais.

ADVERTÊNCIA: Quando o equipamento for utilizado conectado diretamente na rede, sempre siga as instruções básicas de segurança. Refira-se às INSTRUÇÕES DE SEGURANÇA fornecidas com este equipamento; guarde-as para consulta (futura). Instrua o usuário final em relação às precauções de segurança que deverão ser observadas quando este equipamento for operado.

Precauções de SEGURANÇA necessárias durante a instalação:

- NUNCA instale este equipamento durante uma tempestade com raios!
- NUNCA toque em cabos ou terminais não isolados exceto se o plugue conectado diretamente ao transformador tiver sido desconectado.
- Assegure-se que os cabos estejam posicionados de forma que acidentes não possam ocorrer. Os cabos conectados NÃO devem ser submetidos a esforço mecânico excessivo.
- Utilize somente a fonte de alimentação fornecida com este equipamento. O uso de fontes de alimentação não autorizadas pode danificar o repetidor.
- O terminal/saída CA que alimenta o equipamento deverá estar localizado próximo ao equipamento e deverá ser facilmente acessível.
- NÃO instale este equipamento onde pessoas possam caminhar sobre o(s) cabo(s) do circuito secundário.
- NÃO utilize cabos de extensão para conexão à fonte de alimentação deste equipamento.
- EVITE conectar o equipamento próximo a aquecedores, aparelhos de ar condicionado, ventiladores e/ou
- refrigeradores.<br>• NÃO conecte este equipamento à tomadas de força que utilizem o mesmo circuito que aparelhos de<br>• strande porte.
- NÃO instale o equipamento em um local exposto à luz solar direta, calor excessivo, umidade, vapores, produtos químicos ou poeira.
- NÃO instale este equipamento perto de água. (p. ex. banheira, pia de cozinha, lavanderia, em uma base úmida, ou próximo a uma piscina, etc.).
- NÃO instale este equipamento e seus acessórios em áreas onde haja um risco de explosão.
- NÃO conecte este equipamento a tomadas de força controladas por interruptores de parede ou timers automáticos; evite fontes causadoras de interferência.

ADVERTÊNCIA:

ESTE EQUIPAMENTO NÃO POSSUI UMA CHAVE GERAL LIGA/DESLIGA. O PLUGUE DE ALIMENTAÇÃO DE ENCAIXE DIRETO É PROJETADO PARA SERVIR COMO UM DISPOSITIVO DE DESCONEXÃO SE O EQUIPAMENTO PRECISAR SER RAPIDAMENTE DESCONECTADO. É IMPRESCINDÍVEL QUE O ACESSO AO PLUGUE DE FORÇA DA REDE E O TERMINAL/TOMADA DA REDE ASSOCIADOS NUNCA SEJAM OBSTRUÍDOS.

## Introdução

O repetidor sem fio WS4920 é projetado para ampliar o alcance dos transmissores sem fio unidirecionais da DSC e melhorar a qualidade do sinal entre o transmissor e o receptor. Utilize o WS4920 para solucionar problemas de transmissão causados por ruídos excessivos ou outras interferências, ou devido a longas distâncias entre dispositivos e receptores. Até 4 repetidores podem ser instalados por sistema de alarme. O número máximo recomendado de unidades WS4920 por sistema de alarme é 4.

NOTA: Cada WS4920 registrado ocupa um slot de zona. O WS4920 não aumenta o número de zonas sem fio suportadas. Isto é determinado pelo receptor sem fio do painel de controle. Somente zonas que exigem a funcionalidade de repetição precisam ser registradas no WS4920. Assegure-se que estas zonas estejam registradas tanto no WS4920 como no receptor/painel de

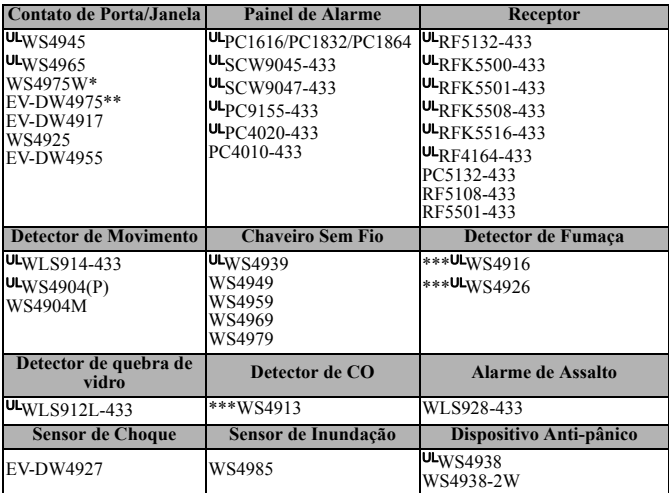

controle. O WS4920 é compatível com os seguintes dispositivos sem fio DSC:

UL Somente dispositivos certificados UL/ULC podem ser utilizados com UL/ULC sistemas certificados.

\* Não disponível na América do Norte, América do Sul e Nova Zelãndia.

\*\* Disponível somente na América do Norte, América do Sul e Nova Zelãndia.

\*\*\* Para instalações de Combate a Incêndio Residencial, dois repetidores devem ser utilizados.

#### NOTA: **WS4920 não é compatível com dispositivos bidirecionais.**

## Especificações

- Faixa de Temperatura: -10°C a +55°C (14°F-131°F)
- Umidade (Máx.): Umidade Relativa não-condensativa de 5% -93%.
- Tipo de bateria: Recarregável Ni-MH, 4.8V, 2.1AH (Certificado UL com uma Fonte de Alimentação limitada. Substitua a bateria a cada 3-5 anos)
- Tempo de operação da bateria de reserva: 24 horas
- Velocidade de carga da bateria: 80% dentro de 24 horas
- Velocidade de carga: 170mA

### **Requisitos do Transformador:**

Transformador de potência limitada Plug-in Classe II (com fusíveis) Primário: 120V CA, 60Hz, 0,2A (Instalações certificadas UL/ULC) 230VAC, 50Hz, 0,1A (Mercado internacional. Aceito pelas autoridades locais) Secundário: 16V CA -18V CA, 20VA

Os transformadores plug-in a seguir devem ser utilizados: **EUA**: PTD1620U, UL, CC5, nível de eficiência IV, 16.5V, 20VA (instalações certificadas UL) **Canadá**: PTD1620N, certificado C-UL, 16.5V 20VA (instalações certificadas ULC) **Europa**: PTD1620T-EU, Aprovado pela CE, 230V/16.5V, 20VA Distâncias máximas permitidas de extensão do cabo:

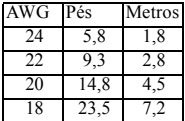

## Desembalagem

Assegure-se que a sua embalagem inclua os itens a seguir:

- Um repetidor WS4920 (Bateria de Ni-MH recarregável fornecida)
- Um transformador com plug-in direto (não fornecido em todas as configurações)
- Pacote de ferramentas de montagem, incluindo pinos e parafusos plásticos para montagem na parede
- Instruções de instalação
- Frequência Operacional: 433.92 MHz
- Dimensões: (A)  $6.96$ , (L)  $4.47$ , (P)  $1.33$  in.  $[(A) 17.68, (L) 11.35, (P) 3.38$  cm
- Peso:  $0.77$  lb.  $(0.35kg)$

## **Controles e Indicadores**

O WS4920 possui três LEDs na parte frontal. A interpretação destes LEDs será diferente, quando no modo de operação normal (sem a tampa do painel) em relação ao modo do Instalador (com a tampa do painel). Veja a tabela abaixo para descrições das funcionalidades do LED. O dispositivo antisabotagem (tamper) de parede deve permanecer fechado para que os LEDs operem.

### Tabela 1: Indicações do LED

#### Figura 1: LEDs indicadores

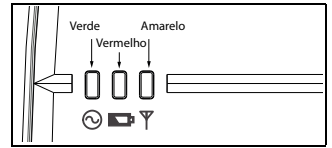

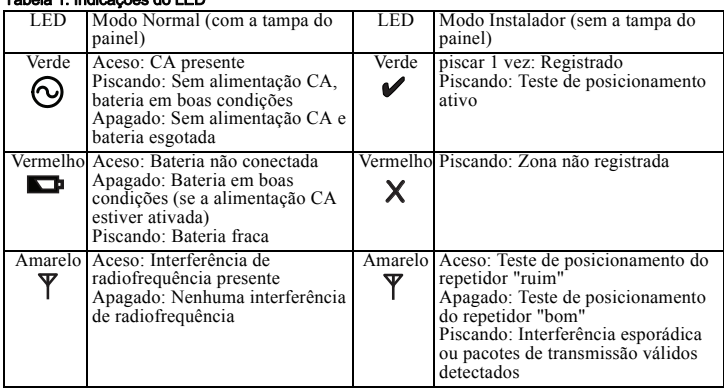

39

O WS4920 possui um botão de Programação interna utilizado para ativar os modos de Registro/ Posicionamento. Inclui-se também uma chave DIP de 4 posições utilizada para ajustar as opções a seguir:

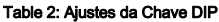

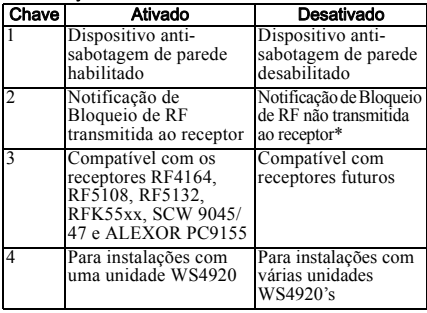

O padrão para todas as chaves é ON.

\*Notificação de Bloqueio de RF necessária para operação do Dispositivo de Combate a Incêndio Residencial UL.

# Figura 2: Controles Internos Chave DIP**X** Botão de programaç **ee** 000

## Instalação

Instale o repetidor WS4920 na sequencia a seguir:

NOTA: Ao registrar e realizar testes de posicionamento do WS4920 com o painel de alarme, refira-se às instruções de instalação do painel de controle compatível para as seções de programação apropriadas.

## Passo 1: Montagem temporária do WS4920

Selecione um local adequado para o repetidor. Utilize a lista a seguir como um guia:

- Instale o dispositivo próximo a uma tomada de força
- O local deve ser isento de vibração e choques
- Monte o dispositivo em uma superfície plana e estável
- O local ideal é um ponto intermediário entre o transmissor sem fio e o receptor. A distância mínima entre o WS4920 e o receptor não deve ser inferior a 1 metro.

#### **Não monte permanentemente o WS4920 até que seja testado quanto ao seu posicionamento.**

Monte temporariamente a unidade utilizando uma fita adesiva ou outro método nãopermanente, e que não deixe marcas. Se o local selecionado falhar no teste de posicionamento, o dispositivo deve ser reposicionado.

## Passo 2: Conexão da Fonte de Alimentação

Conecte a bateria de reserva primeiramente e em seguida a fonte de alimentação CA. Para conectar a bateria:

- 1. Abra suavemente a tampa frontal utilizando uma chave de fenda Philips pequena nos orifícios (veja a Figura 3).
- 2. Conecte o cabo da bateria ao conector na placa do circuito.

Dependendo do estado de carga da bateria, uma condição de problema de bateria fraca poderá ser registrada no processo de ativação inicial. O problema pode levar várias horas para que seja solucionado.

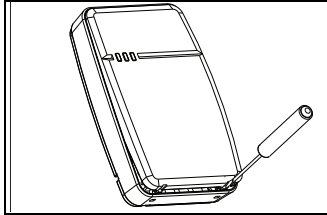

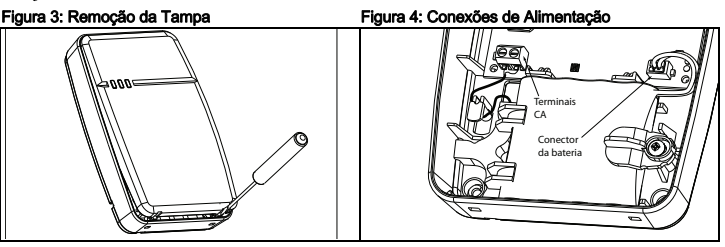

Para conectar o adaptador CA:

1. Estenda o cabo CA através do canal na parte traseira do WS4920 e passe-o através do orifício na caixa de proteção.

#### Figura 5: Acheminement des fils

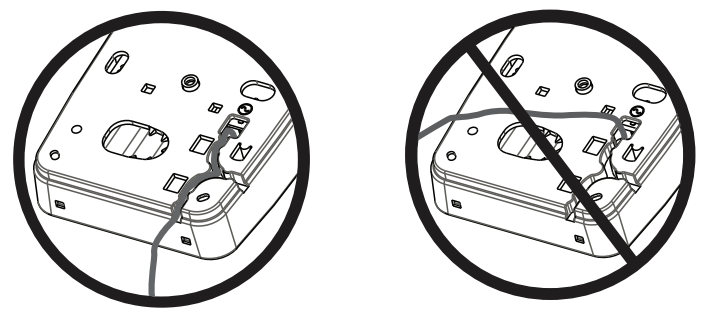

- 2. Conecte os cabos CA aos terminais na placa de circuito (veja a Figura 4).
- 3. Estenda o cabo ao redor do suporte de retenção para fixá-lo.
- 4. Conecte o adaptador CA à tomada de parede.

## Passo 3: Teste de Posicionamento do Receptor WS4920

O teste de posicionamento do Repetidor assegura que o WS4920 esteja localizado em uma área com baixo ruído e livre de interferências e que possa receber corretamente os sinais de dispositivos sem fio unidirecionais. Para realizar um teste de Posicionamento do WS4920:

- 1. Pressione e mantenha pressionado o botão Programação durante 1 segundo para acessar o modo de Programação. Uma tonalidade "Modo Acessado" (1 bip longo) será emitida. O Teste de Posicionamento do WS4920 estará continuamente ativado até que o modo de Programação seja fechado, após decorridas 4 horas ou até que a tampa seja recolocada no equipamento.
- 2. Se o nível de tráfego de radiofrequência ou o nível de ruído dom piso estiver muito alto, um LED amarelo intermitente será exibido no painel do WS4920. Se isto ocorrer, reposicione o equipamento até que o LED amarelo seja apagado.
- 3. Para sair do modo de Registro/Posicionamento, pressione o botão Programming (Programação) novamente durante 1 segundo ou recoloque a tampa do painel no WS4920. A tonalidade "Modo Desativado" (3 bips) será emitida.

## Passo 4: Registrando o WS4920 com o Painel de Alarme

O WS4920 possui um número de série eletrônico de seis dígitos (ESN) que deve ser digitado no painel de alarme durante o registro. Para realizar um registro rápido (disponível em alguns painéis de alarme):

- 1. Acesse o modo Registro Sem Fio no painel de alarme (refira-se às instruções de instalação).
- 2. Pressione o anti-sabotagem (tamper) do WS4920 para transmitir o ESN.
- 3. Confirme o ESN no painel de alarme. O painel solicita o número da zona.
- 4. Selecione e aceite o número de zona para que o repetidor WS4920 finalize o registro. O WS4920 está registrado.

Para registrar manualmente o WS4920, consulte o manual de instalação do painel de alarme.

NOTA: For unidades PowerSeries, Alexor, Maxsys, e SCW9045/47, utilize o número de série iniciando com "2." O número de série iniciando com "A" se destina a uso com painéis futuros.

NOTA: O tipo de zona 26 de não-alarme é recomendado. Com este tipo de zona, as condições de perda de alimentação CA ou de bateria fraca não são reportadas à estação central. O painel de alarme não exibe um problema para a zona, mas indica que ela está aberta. O atributo Arme Forçado deve ser selecionado para esta zona. Programe uma identificação de zona para identificar o WS4920. P. ex., "Rpter 1 Pwr Trbl." Se for necessário reportar uma condição de perda de alimentação CA e bateria fraca para a estação central, utilize o tipo de zona de 24 horas. Assegure-se de que o atributo Audível esteja ajustado para silencioso.

## Passo 5: Teste de Posicionamento do WS4920

Para o desempenho ideal entre o WS4920 e o painel de alarme, o sinal RF entre as duas unidades deve ser o mais livre de interferência quanto possível.

Para testar o link de radiofrequência entre o WS4920 e o painel de alarme:

- 1. Ajuste o painel de alarme para o teste de posicionamento (refira-se às instruções de instalação do painel) e selecione a zona onde o WS4920 está registrado.
- 2. Pressione o anti-sabotagem (tamper) do WS4920.
- Se o painel de alarme receber um sinal forte, a sirene do painel será acionada uma vez e a mensagem "A Localização é Boa" será exibida no teclado do painel de alarme.
- Se o painel de alarme receber um sinal fraco, a sirene do painel será acionada três vezes e a mensagem "A Localização é Ruim" será exibida no teclado do painel de alarme.

3. Se um sistema de alarme indicar um sinal fraco ou ausência de resposta, verifique a programação do painel ou reposicione o WS4920 e repita o teste. O WS4920 só deverá ser instalado em um local onde vários resultados satisfatórios forem recebidos.

## Passo 6: Dispositivos de Testes Rápidos de Registro/Posicionamento

Até 164 dispositivos sem fio unidirecionais podem ser registrados no WS4920. Durante as primeiras 4 horas de ativação, o WS4920 pode ser ajustado para os modos de teste de Registro/ Posicionamento. Após o prazo de 4 horas, o acesso a estes modos será negado e o equipamento deverá ser ligado novamente para ativar o modo de Registro/Posicionamento.

NOTA: DLS não pode ser utilizado para registrar dispositivos sem fio no repetidor WS4920. Todos os dispositivos sem fio registrados no WS4920 também devem ser registrados no painel de controle. Para testar o registro e o posicionamento de um dispositivo ao mesmo tempo:

- 1. Pressione e mantenha pressionado o botão Programação durante 1 segundo. A tonalidade "Modo Ativado" (1 bip longo) será emitida. O WS4920 estará agora no modo de Registro/ Programação.
- 2. Zona de disparo e restauração a ser registrada 3 vezes:
- Contato de porta e janela abertura/fechamento ou ativação do tamper/recuperação
- PIR e outros dispositivos fixados ativação do tamper/ recuperação
- Dispositivio Anti-pânico
- Chaveiro sem fio 3 pressionamentos espaçados do botão
- 3. O LED vermelho (**X**) pisca até que a zona seja registrada. Uma vez que o WS4920 tenha recebido o sinal da zona, o LED verde  $(\vee)$  será aceso durante 1 segundo e o dispositivo sonoro emitirá a baixo a alto tonalidade "Zona Registrada."

#### NOTA:

- Se outra zona for disparada durante a sequência de registro, este deverá ser reiniciado disparando e restaurando a zona apropriada 3 vezes.<br>• Um WS4920 não pode registrar outro WS4920.
- 
- Os dispositivos fixados (montados permanentemente) só poderão ser registrados em um **WS4920.** A única exceção são as UL/ULC instalações de Combate a Incêndio Residencial, onde detectores de fumaça e CO registrados em um WS4920 devem ser registrados em pelo menos dois WS4920s.
- Chaveiros e dispositivos anti-pânico podem ser registrados em vários WS4920s.
- Se ocorrer uma tentativa de registro depois que todos os 164 slots de dispositivos tiverem sido ocupados, o repetidor WS4920 emitirá uma tonalidade de erro de 2 segundos e todos os três LEDs serão acesos durante 20 segundos para indicar que mais nenhum dispositivo pode ser registrado.
- 4. Após o registro da zona, dispare novamente a zona para realizar o teste de posicionamento (para testar o sinal entre o dispositivo sem fio e o repetidor WS4920). O LED verde pisca se o sinal for recebido.
- Se a tonalidade "Bom Posicionamento da Zona" (1 bip) for emitida, o local de instalação do dispositivo é satisfatório e o equipamento pode ser montado de forma permanente.
- Se a tonalidade "Posicionamento Ruim da Zona" (3 bips altos) for emitida, reposicione o dispositivo e dispare a zona novamente. Continue até que a tonalidade "Bom Posicionamento da Zona" (1 bip) seja emitida.
- 5. Repita os passos 2 a 4 para registrar e testar o posicionamento de outras zonas.
- Para sair, pressione o botão Programação novamente durante 1 segundo ou recoloque a tampa do painel no WS4920. A tonalidade "Modo de Saída" (3 bips) será emitida.

NOTA: Se a tonalidade do WS4920 não puder ser ouvida durante o teste do dispositivo, ajuste o painel de alarme para o modo de Teste de Posicionamento individual utilizando o número de série do WS4920. Os resultados de teste de posicionamento do WS4920 serão emitidos através da sirene do painel de alarme.

- Embora bons resultados possam ser obtidos no WS4920, resultados ruins ainda são possíveis através do painel de alarme devido às colisões.
- Activações subsequentes de uma zona registrada enquanto o repetidor WS4920 está no modo de programação dará com que um teste de posicionamento seja iniciado.

## **Dispositivos de Teste de Posicionamento Global**

Conduza os testes de posicionamento com ambas as portas e janelas abertas e fechadas para assegurar um posicionamento aceitável. Para realizar um teste de posicionamento de um dispositivo sem fio unidirecional após o processo de teste de registro/posicionamento inicial:

- 1. Ajuste o painel de alarme para o modo de Teste de Posicionamento Individual para a zona do WS4920 (veja as instruções de instalação do painel de alarme).
- 2. Pressione e mantenha pressionado o botão Programação durante 1 segundo. A tonalidade "Modo Acessado" (1 bip longo) será emitida. O repetidor WS4920 estará agora no modo de Teste de Posicionamento Global. Cada zona registrada no WS4920 fornecerá o resultado do teste de posicionamento quando disparada.
- Se a tonalidade "Bom Posicionamento da Zona" (1 bip) for emitida, reposicione o dispositivo e dispare a zona novamente. Continue até que a tonalidade "Bom Posicionamento da Zona" seja emitida.
- Se a tonalidade "Posicionamento Ruim da Zona" (3 bips altos) for emitida, reposicione o dispositivo e dispare a zona novamente. Continue até que a tonalidade "Bom Posicionamento da Zona" (1 bip) seja emitida.
- 3. Para sair, pressione o botão Programação novamente por 1 segundo ou recoloque a tampa do painel no WS4920. As tonalidades "Modo de Saída" (3 bips) serão emitidas.

## Passo 7: Montagem do WS4920

Monte permanentemente o WS4920 somente após a conclusão de vários testes de posicionamento bem sucedidos.

Para montar o WS4920:

- 1. Assegure-se de que o cabo de força CA seja estendido através do canal na parte traseira do WS4920.
- 2. Remova a tampa frontal do painel e fixe o equipamento à parede através dos orifícios de montagem utilizando todos os 4 pinos de parede e parafusos fornecidos.
- 3. Recoloque a tampa do painel.
- 4. Conecte o adaptador CA à uma tomada CA não chaveada.

## Restauração do WS4920 aos Padrões de Fábrica

Para restabelecer os ajustes padrão de fábrica:

- 1. Dentro de 1 minuto do processo de ativação, pressione e mantenha pressionado o botão Programação durante 10 segundos. O dispositivo sonoro emitirá bips depois de um segundo para indicar que o WS4920 está no modo Instalador. Após 10 segundos, o WS4920 emitirá uma tonalidade longa e todos os LEDs serão acesos.
- 2. Libere o botão Programação e imediatamente pressione e mantenha pressionado este botão novamente durante 10 segundos. Após 10 segundos, o WS4920 emitirá uma 4-segundos tonalidade prolongada e todos os três LEDs irão piscar.

NOTA: O segundo pressionamento do botão deverá ocorrer dentro de 20 segundos do primeiro pressionamento ou o WS4920 irá sair do modo Registro/Posicionamento.

3. O repetidor WS4920 irá bipar três vezes e os LEDs retornarão ao estado normal, indicando a saída do modo Instalador. Se este modo for encerrado antes que a reinicialização seja concluída, devido ao esgotamento de tempo ou ativação do anti-sabotagem (tamper), repita o procedimento de reinicialização.

## Substituição da bateria

Substitua a bateria de reserva quando ela não retiver mais a sua carga.

Para substituir a bateria:

- 1. Desconecte o WS4920 da tomada de força CA.
- 2. Remova a tampa frontal do painel do dispositivo.
- 3. Desconecte o cabo da bateria do conector.
- 4. Afrouxe o parafuso no suporte de retenção da bateria e gire para o lado.
- 5. Levante a bateria para fora do suporte e insira uma nova bateria.
- 6. Reposicione o braço de retenção e aperte o parafuso.
- 7. Conecte o cabo da bateria ao conector na placa do PC.
- 8. Encaixe a tampa frontal no lugar.
- 9. Reconecte o WS4920 à tomada de força CA.

**Garantia limitada**<br>A Digital Security Controls garante que, durante um período de 12 meses a partir da data de compra, o produto está<br>sob utilização nomal e que, no cumprimento de eventuais falnas abrangidas programis, a não abrange danos ocorridos durante o envio ou manuseio, ou danos causados por factos para além do controlo da Digital Security Controls, como raios, voltagem excessiva, choque mecânico, danos causados por água ou danos resultantes de abuso, alteração ou aplicação incorrecta do equipamento. A garantia precedente aplica-se apenas ao comprador original, sobrepondo-se a todas e quaisquer outras garantias explícitas ou impressas, e a todas e quaisquer outras obrigações e responsabilidades por parte da Digital Security Controls. A Digital Security Controls não assume qualquer responsabilidade por, nem autoriza nenhuma pessoa que afirme representá-la a modificar ou alterar esta garantia, nem a assumir qualquer outra garantia ou responsabilidade relativa a este produto.

Em circunstância alguma será a Digital Security Controls responsável por quaisquer danos directos, indirectos ou consequenciais, perda de lucros previstos,

peria de lampo ou qualquer outras perias incorridas pelo comprador relacionadas com a compra, instanto de la m<br>Aviaco A Digital Security Controls recomenda que bolo o sistema seja teriador de manual de la manual de la man<br>

**para unizar este equipamento.**<br>Este equipamento digital de Classe B está em conformidade com a norma canadiana ICES-003.

Este equipamento numérico de classe B está em conformidade com a norma

canadiana NMB-003. IC:160A-RFK55XX4

O termo IC (Industry Canada) antes do número de certificação de rádio significa que as especificações técnicas da Indústria Canadiana foram cumpridas. EN50131-1 Classe II, Grau 2

As Instruções de funcionamento devem ser disponibilizadas ao utilizador.<br>**IMPORTÀNTE** LEIA COM ATENÇÃO:<br>O software DSC, adquirido com ou sem Produtos e Componentes, respeita leis de direitos de autor e é comprado com a ace licenciamento:

"O Contrato de Licença de Utilizador Final (CLUF) (End User License Agreement ("EULA")) é um acordo legal entre V. Exa. (empresa, indivíduo ou entidade<br>que adquire o Software ou qualquer Hardware relacionado) e a Digital S dos sistemas de segurança integrados e o programador do software e quaisquer produtos ou componentes relacionados ("HARDWARE") que V. Exa. adquiriu.<br>Se for suposto o software do produto DSC ("PROGRAMA" ou "SOFTWARE") vir a impressos e documentação electrónica ou disponível "online".

mue socreta concernacional com o PROGRAMA que esteja associado a um contrato de licença de utilizador final em separado está licenciado a V. Exa. nos termos desse mesmo contrato de licença.

Ao instalar, copiar, descarregar, armazenar, aceder, ou outro, utilizando o PROGRAMA, V.Exa. concorda incondicionalmente em respeitar os termos deste<br>CLUF (EULA), mesmo que o CLUF (EULA) seja considerado como uma modificaç

#### LICENÇA DO PROGRAMA

O PROGRAMA está protegido por leis de direitos de autor e tratados internacionais de direitos de autor, bem como por outros tratados e leis de propriedade<br>intelectual. O PROGRAMA é licenciado. não vendido.

intelectual O PROGRAMA e licenciado, não vendido.<br>1**0 Obrassão PROGRAMA e de Santido de Cauda de Cauda e de São de Santido de Cauda e de PROGRAMA instalado.**<br>1**0 Obrassão Province de Santido de Santido de Octava e triculai** palavras, se V.Exa. tem várias estações de trabalho, terá de adquirir uma licença para cada estação de trabalho onde o SOFTWARE vai ser utilizado.<br>(c)Cópia de Segurança - V.Exa. poderá efectuar cópias de segurança do PROGR determinada altura. V. Exa. apenas poderá utilizar a cópia de segurança para efeitos de arquivo. Excepto quando expressamente mencionado neste CLUF

(EULA . V. Exa. não poderá decluar cópias do PROGRAMA incluindo os materiais impressos que acompanham o SOFTWARE.<br>**(a DESCRIÇÃO DE OUTROS DIREITOS E LIMITAÇÕES**<br>(PROGRAMA, excepção feita à adividade cuja extensão é pe**rmit** recommended and consider the contract of the construction of the construction of the construction of the construction of the construction of the construction of the construction of the construction of the construction of t

(b) Separação de Componentes - O PROGRAMA é licenciado como um produto único. As partes que o constituem não podem ser separadas para utilização

em mais do que uma unidade de HARDWARE.<br>**(c) PRODUTO ÚNICO INTEGRADO** - Se V.Exa. adquiriu este SOFTWARE com HARDWARE, então o PROGRAMA é licenciado com o HARDWARE como um produto único integrado. Neste caso, o PROGRAMA só pode ser utilizado com o HARDWARE, como determinado neste CLUF (EULA). **(d) Áluguer** - V.Exa. não poderá alugar, ceder ou emprestar o PROGRAMA. V.Exa. não poderá disponibilizá-lo a outros ou colocá-lo num servidor ou página

#### Web.<br>**(e) Transferência do Programa** - V.Exa. poderá transferir todos os seus direitos abrangidos por este CLUF (EULA) apenas como parte de uma venda ou

sferência permanente do HARDWARE, desde que V.Exa. não fique com quaisquer cópias, transfira todo o PROGRAMA (incluindo todos os component meios e materiais impressos, quaisquer upgrades e este CLUF (EULA)), desde que o receptor concorde com os termos deste CLUF (EULA). Se o PROGRAMA for um upgrade, qualquer transferência deverá incluir todas as versões anteriores do PROGRAMA.

**(f) Extinção** - Sem prejuízo a quaisquer outros direitos, a DSC pode terminar este CLUF (EULA) se V.Exa. falhar no cumprimento dos termos e condições deste<br>CLUF (EULA). Se tal acontecer, V.Exa. deverá destruir todas as có

Cal Marcas Registadas - Este CLUF (EULA) não concede a V.Exa. quaisquer direitos em relação a quaisquer marcas registadas ou de serviço da DSC ou seus fornecedores.

#### **3.DIREITOS DE AUTOR.**

Todos os títulos e direitos de propriedade intelectual no e para o PROGRAMA (incluindo, mas não limitando, quaisquer imagens, fotografias e texto incorporado no PROGRAMA), os materiais impressos que o acompanham ou quaisquer cópias do PROGRAMA, são propriedade da DSC ou dos seus fornecedores.<br>V.Exa. rão poderá copiar os materiais impresos que acompanham o PROGRAMA. Todos os tít de autor aplicáveis ou outros tratados e leis de propriedade intelectual. Este CLUF (EULA) não confere a V.Exa. quaisquer direitos sobre o uso desses conteúdos. A DSC e os seus fornecedores reservam todos os direitos não expressos ao abrigo deste CLUF (EULA) .<br>4 DESTRICOES À EXPORTAÇÃO

#### 4.RESTRIÇÕES À EXPORTAÇÃO.

e não exportará ou reexportará o PROGRAMA para qualquer país, individuo ou entidade sujeito a restrições de exportação Canadianas. **5.LEGISLAÇÃO APLICÁVEL:** Este Acordo de Licença de Software é regido pelas leis da Província de Ontário, Canada.

**6. ARBITRAGEM - Todos os conflitos emergentes da relação com este Acordo serão determinados por arbitragem final e mandatória ao abrigo do Arbitration Act,** s sujeitas à decisão arbitral. O local designado para a arbitragem será Toronto, no Canada, e a língua utilizada na arbitragem será o Inglês.

**7.LIMITES DE GARANTIA**<br>**(a) ISENÇÃO DE GARANTIA -** A DSC FORNECE O SOFTWARE "TAL COMO ESTÁ" SEM GARANTIA. A DSC NÃO GARANTE QUE O SOFWARE IRÁ AO ÉNCONTRO DOS SEUS REQUISITOS OU QUE O FUNCIONAMENTO DO SOFTWARE SEJA ININTERRUPTO OU LIVRE DE ERROS.<br>**(b) ALTERAÇÕES AO AMBIENTE OPERATIVO**<br>À DSC não se responsabiliza por problemas causados por alterações às característic

PROGRAMA com SOFTWARE ou HARDWARE não produzido pela DSC.<br>**(o) LIMITAQOES DE RESPONSABILIDADE;** A GARANTIA REFLECTE A ALOCAÇÃO DE RISCO<br>EM QUALQUER CASO, SE ALGUM ESTATUTO IMPLICAR GARANTIAS OU CONDIÇÕES NÃO MENCIONADOS N RESPONSABILIDADE TOTAL DA DSC NÃO SERÁ SUPERIOR AO VALOR EFECTIVAMENTE PAGO POR V.EXA, PELA LICENÇA DESTE PROGRAMA E<br>CINCO DOLARES CANADIANOS (CAD\$5.01). PORQUE ALGUIMAS JURISDIÇÕES NÃO PERMITEM A EXCLUSÃO QU LIMITAÇÃO DE<br> **(d) ISENÇÃO DE GARANTIAS** - ESTA GARANTIA CONTÉM A GARANTIA COMPLETA E DEVERÁ PREVALECER SOBRE TODA E QUALQUER<br>GARANTÍA, EXPRESSA OU IMPLICITA (INCLUINDO TODAS AS GARANTIAS DE COMERCIALIZAÇÃO OU ADAPTAÇÃO PARA UM DETERMIN DSC NÃO ASSUME NEM AUTORIZA QUALQUER OUTRA PESSOA A AGIR EM SEU NOME NA MODIFICAÇÃO DESTA GARANTIA, NEM PARA QUE<br>POSSA ASSUMIR POR SI (DSC) QUALQUER OUTRA GARANTIA OU RESPONSABILIDADE RELACIONADA COM ESTE PROGRAMA.<br>**ÉM NEN** 

INDIRECTOS RESULTANTES DE FALHAS NA GARANTIA, FALHAS NO CONTRATO, NEGLIGÊNCIA, RESPONSABILIDADE OBJECTIVA, OU<br>QUAISQUER OUTRAS TEORIAS LEGAIS. TAIS DANOS INCLUÉM, MAS NÃO LIMITAM, PERDA DE LUCROS, PERDA DO PROGRAMA OU EQUIPAMENTO ASSOCIADO, CUSTO DE CAPITAL, CUSTOS COM EQUIPAMENTO DE SUBSTITUIÇÃO, INSTALAÇÕES OU SERVIÇOS, TEMPO MORTO, TEMPO DE COMPRA, EXIGÊNCIAS DE TERCEIROS, INCLUINDO CLIENTES, E PREJUÍZO SOBRE A PROPRIEDADE.<br>ATENÇÃO: A DSC recomenda que todo o sistema seja completamente testado numa base de regularidade. Contudo, e apesar da te

© 2011 Tyco International Ltd. e suas respectivas empresas. Todos os direitos reservados. As marcas comerciais, logotipos e marcas de serviço exibidos neste documento estão registrados nos Estados Unidos (ou outros países). Qualquer uso inadequado das marcas comerciais é estritamente proibido e a Tyco International Ltd. irá aplicar agressivamente todos os seus direitos de propriedade intelectual até o limite da lei, incluindo a representação de ação criminal sempre que necessário. Todas as marcas comerciais que não sejam de propriedade da Tyco International Ltd. pertencem aos seus respectivos proprietários e são utilizadas com permissão ou em conformidade com as leis aplicáveis.

As ofertas e especificações de produtos estão sujeitas a mudança sem aviso prévio. Os produtos reais podem variar em relação às fotos. Nem todos os produtos incluem todas as características. As disponibilidades variam por região; entre em contato com o seu representante de vendas.

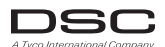

**www.dsc.com** 905-760-3000 Impresso no Canadá

<span id="page-48-0"></span>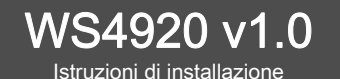

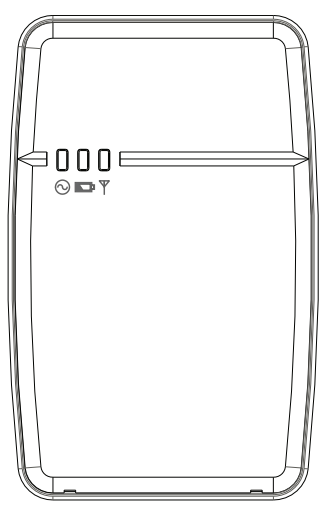

*NOTA: usare queste istruzioni unitamente al manuale di installazione del pannello degli allarmi con il quale questa apparecchiatura deve essere usata.*

*AVVERTENZA: LEGGERE e RIPORRE queste istruzioni. Seguire tutti i messaggi di AVVERTENZA e tutte le ISTRUZIONI specificate in questo documento e/o sull'apparecchiatura.*

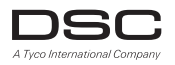

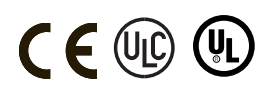

## ISTRUZIONI DI SICUREZZA per RIPETITORE WIRELESS WS4920

#### IMPORTANTE:

Questa apparecchiatura, il RIPETITORE WIRELESS WS4920 1.0, deve essere installata e usata in un ambiente con grado di inquinamento massimo pari a 2 e in LUOGHI NON PERICOLOSI con categoria di sovratensione II, esclusivamente in interni. L'apparecchiatura è FISSA e alimentata DIRETTAMENTE dal circuito principale; è progettata per essere installata esclusivamente da un tecnico di assistenza, che è adeguatamente formato e ha l'esperienza necessaria per conoscere i pericoli ai quali potrebbe essere esposto nell'eseguire le operazioni e le misure da applicare per ridurre al minimo i rischi per se stesso e per gli altri.

- 1. L'apparecchiatura è installata in una CABINA ANTINCENDIO.
- 2. Se, durante l'installazione, viene rimosso un foro di uscita, è responsabilità dell'installatore assicurarsi che lo stesso grado di protezione per la cabina sia fornito usando maniche, raccordi ecc.
- 3. La cabina deve essere fissata alla struttura dell'edificio prima del funzionamento.
- 4. Il cablaggio interno deve essere instradato in modo da prevenire:
- Deformazione eccessiva su fili e collegamenti dei morsetti
- Allentamento di morsetti e collegamenti
- Danni all'isolamento dei conduttori
- 5. L'utente finale e/o l'installatore è responsabile di garantire che lo smaltimento delle batterie usate sia effettuato in conformità alle normative sul recupero dei rifiuti e sul riciclaggio applicabili al mercato specifico.

AVVERTENZA: quando si usa l'apparecchiatura connessa alla RETE DI ALIMENTAZIONE PRINCIPALE, seguire sempre le istruzioni di base sulla sicurezza. Fare riferimento alle ISTRUZIONI SULLA SICUREZZA fornite con il prodotto; riporle per riferimento futuro. Formare l'utente finale riguardo alle precauzioni di sicurezza da osservare durante l'utilizzo dell'apparecchiatura.

- Precauzioni di SICUREZZA necessarie durante l'installazione:
- MAI installare l'apparecchiatura durante una tempesta.
- MAI toccare fili o morsetti non isolati a meno che la presa diretta nel trasformatore non sia stata scollegata.
- Assicurarsi che i cavi siano posizionati in modo tale che non possano verificarsi incidenti. I cavi collegati NON devono essere soggetti a deformazione meccanica eccessiva.
- Usare solo l'alimentazione fornita con l'apparecchiatura. L'uso di alimentazioni non autorizzate potrebbe danneggiare il ripetitore.
- La presa/l'uscita CA che alimenta l'apparecchiatura deve essere collocata vicino a quest'ultima e deve essere facilmente accessibile.
- NON posizionare questo prodotto in un luogo in cui i cavi del circuito secondario potrebbero essere calpestati.
- NON usare prolunghe per collegare l'apparecchiatura all'alimentazione.
- EVITARE di collocare l'apparecchiatura vicino a termosifoni, condizionatori, ventilatori e/o frigoriferi.
- NON collegare le prese elettriche allo stesso circuito di elettrodomestici di grandi dimensioni.
- NON selezionare un luogo esposto alla luce diretta del sole, a calore eccessivo, umidità, vapori, sostanze chimiche o polvere.
- NON installare l'apparecchiatura vicino all'acqua (ad es., vasche, bacinelle, lavandini, scantinati umidi o vicino a una piscina ecc.).
- NON installare l'apparecchiatura e i suoi accessori in aree in cui ci sia un rischio di esplosione.
- NON collegare l'apparecchiatura a prese elettriche controllate da interruttori a muro o timer automatici; evitare fonti di interferenza.

#### AVVERTENZA:

QUESTA APPARECCHIATURA NON È DOTATA DI UN INTERRUTTORE ON/OFF DEL CIRCUITO PRINCIPALE. LA PRESA DELL'ALIMENTAZIONE A COLLEGAMENTO DIRETTO FUNGE DA DISPOSITIVO DI DISCONNESSIONE SE L'APPARECCHIATURA DEVE ESSERE SCOLLEGATA VELOCEMENTE. È FONDAMENTALE NON OSTRUIRE MAI L'ACCESSO ALLA SPINA DELL'ALIMENTAZIONE PRINCIPALE E ALLA PRESA/ALL'USCITA RELATIVE.

### Introduzione

Il WS4920 è un ripetitore wireless progettato per aumentare la portata dei trasmettitori wireless unidirezionali DSC e per migliorare la qualità del segnale tra il trasmettitore e il ricevitore. Usare il WS4920 per rimediare a problemi di trasmissione causati da rumori eccessivi o altre interferenze oppure dalla presenza di lunghe distanze tra i dispositivi e i ricevitori. Il numero massimo consigliato di WS4920 per ciascun sistema di allarme è 4.

NOTA: Ogni WS4920 installato occupa uno slot. Il WS4920 non aumenta il numero di zone wireless supportate. Tale numero è determinato dal pannello di controllo del ricevitore wireless. Solo le zone che richiedono le funzionalità di ripetitore devono essere collegate al WS4920. Assicurarsi che queste zone siano collegate sia al WS4920 sia al ricevitore/pannello di controllo.

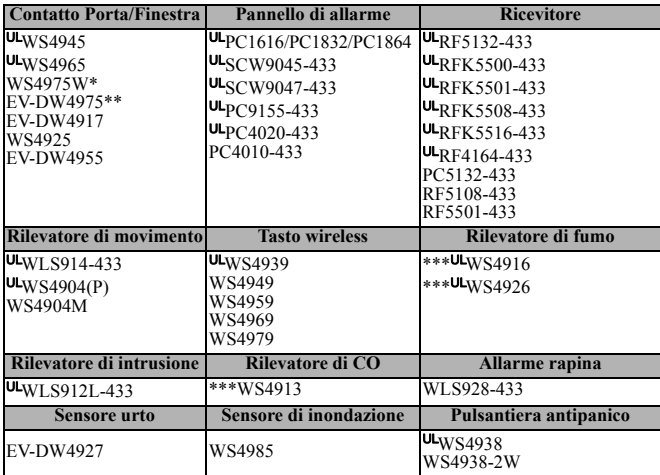

Il WS4920 è compatibile con i dispositivi wireless DSC seguenti:

UL UL/ULC Con i sistemi elencati, devono essere utilizzati solo i dispositivi Certificato UL/ ULC.

\* Non disponibile in Nord America, Sud America e Nuova Zelanda.

\*\* Disponibile solo in Nord America, Sud America e Nuova Zelanda.

\*\*\* Per gli impianti antincendio residenziali, è necessario usare due ripetitori.

### **NOTA: WS4920 non è compatibile con dispositivi bidirezionali.**

## **Specifiche**

- Intervallo di temperatura: da -10  $^{\circ}$ C a +55  $^{\circ}$ C
- Umidità (Max): 5% 93% U.R. non condensante • Tipo batteria: Ricaricabile
- (Certificato UL come Alimentatore a Potenza Limitata. Sostituire la batteria ogni 3-5 anni)
- Tempo di backup batteria: 24 ore
- Velocità di ricaricare della batteria: 80% in 24 ore
- Corrente di carica: 170mA

#### **Requisiti del trasformatore:**

Trasformatore limitato a pressione di classe II (con fusibili)

Primario: 120 V CA, 60 Hz, 0,2 A (impianti certificato in UL/ULC) 230 V CA, 50 Hz, 0,1 A (Mercato internazionale. Soddisfacente per le autorità locali) Secondario: 16 V CA-18 V CA, 20 VA

## **Devono essere usati i trasformatori a pressione seguenti:**

**USA**: PTD1620U, UL, CC5, livello di efficienza IV, 16,5 V, 20 VA (impianti certificato in UL) **Canada**: PTD1620N, certificato C-UL, 16,5 V 20 VA (impianti certificato in ULC) **Europa**: PTD1620T-EU, approvato CE 230 V/16,5 V 20

Distanze dei fili massime consentite:

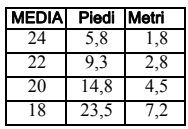

## Disimballo

Assicurarsi che la confezione contenga:

- Un WS4920 (batteria Ni-MH ricaricabile inclusa)
- Un trasformatore a pressione diretto (non incluso in tutte le configurazioni)
- Componenti per il montaggio, comprese prese e viti da parete in plastica
- Istruzioni di installazione
- Frequenza di esercizio: 433,92 MHz
- Dimensioni: 17.68 x 11.35 x 3.38 cm
- Peso: 0.35 kg

## Controlli e indicatori

Il WS4920 ha tre LED sulla parte anteriore. Il significato di questi LED è diverso nella modalità operativa normale (copertura applicata) rispetto alla modalità Installatore (copertura rimossa). Consultare la tabella seguente per descrizioni sulla funzionalità dei LED. Il sensore antimanomissione deve essere chiuso per consentire ai LED di funzionare.

### Figura 1: Indicatori LED

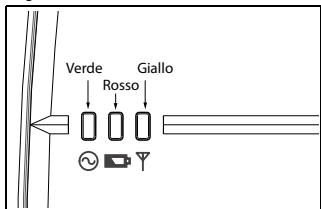

### Tabella 1: Definizioni LED

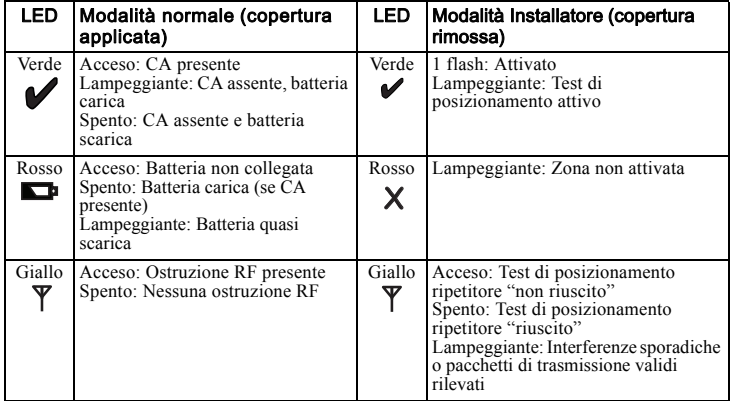

Il WS4920 ha un tasto di programmazione interno usato per collocare il ripetitore nelle modalità Attivazione/Posizionamento. Inoltre è incluso un interruttore DIP a 4 posizioni che consente di impostare le seguenti opzioni:

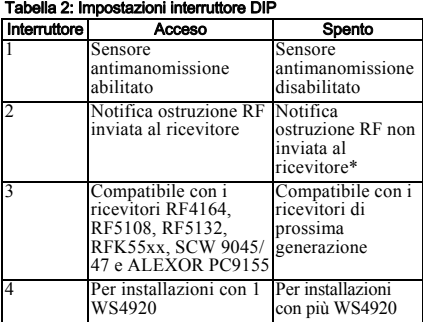

Tutti gli interruttori per impostazione predefinita sono in posizione di accensione. \* Notifica ostruzione RF necessaria per operazioni UL antincendio residenziali.

### Figura 2: Controlli interni

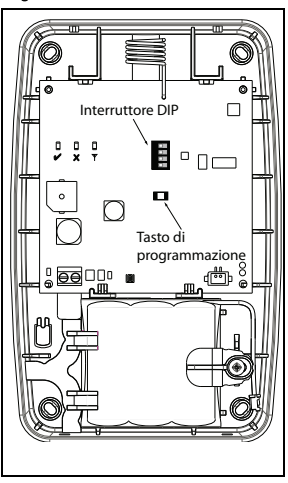

### Installazione

Installare il WS4920 nell'ordine seguente:

NOTA: Nell'esecuzione del test di attivazione e posizionamento del WS4920 con il pannello degli allarmi, fare riferimento alle istruzioni di installazione del pannello di controllo compatibile per le sezioni di programmazione appropriate.

## Passo 1: Montaggio provvisorio del WS4920

Selezionare una posizione idonea per il WS4920. Usare l'elenco seguente come guida:

- Posizionare il dispositivo vicino a una presa di corrente
- La posizione deve essere lontana da vibrazioni e urti
- Montare su una superficie piatta e stabile
- La posizione ideale è a metà tra il trasmettitore wireless e il ricevitore. La distanza minima tra il WS4920 e il ricevitore non deve essere inferiore a 1 metro.

**Non montare permanentemente il WS4920 prima di aver verificato il posizionamento.** Montare temporaneamente l'unità usando del nastro o altro metodo non permanente che non lasci segni. Se la posizione selezionata non supera il test di posizionamento, è necessario riposizionare il dispositivo.

## Passo 2: Collegamento dell'alimentazione

Collegare prima la batteria, quindi la CA.

Per collegare la batteria:

- 1. Aprire delicatamente il coperchio anteriore usando un piccolo cacciavite negli appositi fori.
- 2. Collegare il cavo della batteria al connettore sulla scheda del PC.

In base allo stato di carica della batteria, all'avvio iniziale potrebbe essere registrata una condizione di errore per batteria scarica. Per annullare l'errore, potrebbero essere necessarie diverse ore.

## Figura 3: Rimozione del coperchio Figura 4: Connessioni alimentazione

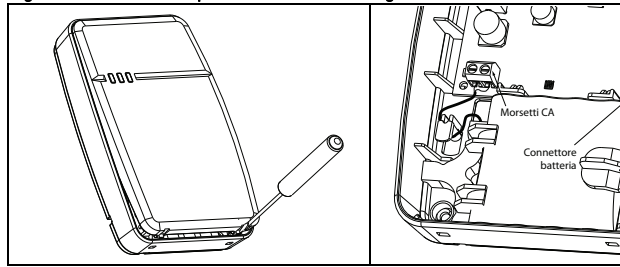

Per collegare l'adattatore CA:

1. Far correre il filo CA attraverso il canale sul retro del WS4920 e nel foro della cabina.

### Figura 5: Acheminement des fils

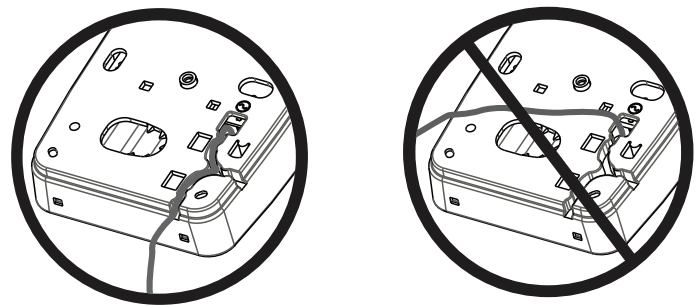

- 2. Collegare i fili CA ai morsetti sulla scheda del PC (vedere la Figura 4).
- 3. Instradare il cavo attorno alla staffa di blocco per fissarlo.
- 4. Inserire l'adattatore CA nella presa a muro.

## Passo 3: Test di posizionamento del ricevitore WS4920

Il test di posizionamento del ripetitore assicura che il WS4920 sia posizionato in un'area con pochi rumori e interferenze e che possa così ricevere correttamente i segnali dai dispositivi wireless unidirezionali.

Per eseguire un test di posizionamento del WS4920:

- 1. Tenere premuto il tasto di programmazione per 1 secondo per entrare nella modalità Programmazione. Viene emesso il tono "Modalità inserita" (1 bip lungo). Il test di posizionamento del WS4920 è continuamente attivo fino a quando non si esce dalla modalità Programmazione e va in timeout dopo 4 ore o quando sull'unità viene riposizionata la copertura.
- 2. Se il livello di traffico RF o il livello di rumore al livello del pavimento è troppo elevato, sul WS4920 viene visualizzato un LED giallo fisso. Se ciò si verifica, riposizionare l'unità fino a quando il LED giallo si spegne.
- 3. Per uscire dalla modalità Attivazione/Posizionamento, premere nuovamente il tasto Programmazione per 1 secondo o riposizionare la copertura sul WS4920. Viene emesso il tono "Modalità disinserita" (3 bip).

## Passo 4: Registrazione del WS4920 con la Centrale di Allarme

Il WS4920 ha un numero di serie elettronico di sei cifre (ESN) che deve essere inserito nel pannello degli allarmi durante l'attivazione.

Per attivare velocemente il WS4920 (disponibile su pannelli degli allarmi selezionati):

- 1. Entrare nella modalità Attivazione wireless sul pannello degli allarmi (consultare le istruzioni di installazione del pannello).
- 2. Far trasmettere l'ESN dal WS4920.
- 3. Confermare l'ESN sul pannello degli allarmi. Il pannello chiede il numero di zona.

4. Per completare l'attivazione, selezionare e accettare il numero di zona per il WS4920. Per attivare manualmente il WS4920, consultare il manuale di installazione del pannello degli allarmi.

NOTA: Con PowerSeries, Alexor, Maxsys e SCW9045/47, usare il numero di serie che inizia con "2". Il numero di serie che inizia con "A" è per centrali future.

NOTA: Si raccomanda il tipo di zona 26 priva di allarmi. Con questo tipo di zona, l'eventuale perdita di CA o la presenza di una batteria scarica non vengono riportate alla stazione centrale. Il pannello degli allarmi non mostra alcun errore per la zona, ma la indicherà come aperta. L'attributo Forza attivazione deve essere selezionato per questa zona. Programmare un'etichetta della zona per identificare il WS4920. Ad es.,"Ripet 1 Alim err".

*Se la perdita di CA o la presenza di batteria scarica devono essere riportate alla stazione centrale, usare un tipo di zona a 24 ore. Assicurarsi che l'attributo Acustico sia impostato su silenzioso.*

## Passo 5: Test di posizionamento del WS4920

Per ottimizzare le prestazioni tra il WS4920 e il pannello degli allarmi, il segnale RF tra le due unità deve essere libero il più possibile da interferenze.

Per testare il collegamento RF tra il WS4920 e il pannello degli allarmi:

- 1. Mettere il pannello degli allarmi in test di posizionamento (vedere le istruzioni di installazione del pannello) e selezionare la zona nella quale è attivato il WS4920.
- 2. Attivare il WS4920.
- Se il pannello degli allarmi riceve un segnale forte, la sirena del pannello suona una volta e "Posizione corretta" è visualizzato sulla tastiera.
- Se il pannello degli allarmi riceve un segnale debole, la sirena del pannello suona tre volte e "Posizione non corretta" è visualizzato sulla tastiera.
- 3. Se il sistema di allarme non indica alcuna risposta o un segnale debole, verificare il pannello di programmazione oppure riposizionare il WS4920 e ripetere il test. Il WS4920 deve essere posizionato solo in un luogo in cui si ricevano più risultati positivi.

## Passo 6: Test di attivazione/posizionamento rapido dei dispositivi

Al WS4920 è possibile collegare fino a 164 dispositivi wireless unidirezionali. Durante le prime 4 ore di accensione, il WS4920 può essere posizionato nelle modalità di test di Attivazione/Posizionamento. Dopo il timeout di 4 ore, l'accesso a queste modalità viene negato e l'unità deve essere riaccesa nuovamente per entrare nella modalità Attivazione/ Posizionamento.

NOTA: DLS non può essere usata per attivare dispositivi wireless sul WS4920. Tutti i dispositivi wireless attivati sul WS4920 devono essere attivati anche sul pannello di controllo.

- Per eseguire il test di attivazione e posizionamento di un dispositivo contemporaneamente:
- 1. Tenere premuto il tasto di programmazione per 1 secondo. Viene emesso il tono "Modalità inserita" (1 bip lungo). Il WS4920 è ora nella modalità Attivazione/Programmazione.
- 2. Far scattare e ripristinare la zona da attivare 3 volte:
- Contatto porta e finestra apertura/chiusura o manomissione/ripristino
- PIR e altri dispositivi stazionari manomissione/ripristino
- Pulsantiera antipanico premere 3 4 pulsanti
- Tasto wireless premere 3 pulsanti separati
- 3. Il LED rosso (**X**) lampeggia fino a quando la zona non è attivata. Quando il WS4920 ha ricevuto il segnale dalla zona, il LED verde  $(\vee)$  lampeggia per un secondo e il ricevitore acustico emette il tono "Zona attivata" (Dal basso verso l'alto).

#### NOTA:

- Se un'altra zona scatta durante la sequenza di attivazione, è necessario riavviare il processo attivando e ripristinando la zona appropriata 3 volte.
- Un WS4920 non può essere collegato a un altro WS4920.
- **I dispositivi stazionari (a montaggio permanente) devono essere collegati solo a un WS4920.** L'unica eccezione è rappresentata dagli impianti UL/ULC antincendio residenziali, in cui i rilevatori di fumo e CO installati con un WS4920 devono essere collegati ad almeno due WS4920. L'unica eccezione è rappresentata dagli impianti antincendio residenziali, in cui i rilevatori di fumo e CO devono essere collegati ad almeno 2 ripetitori.
- Le pulsantiere antipanico e tascabili possono essere collegate a più ripetitori.
- Se si tenta un ulteriore collegamento dopo aver riempito tutti i 164 slot del dispositivo, il WS4920 emette un tono di errore di 2 secondi e accende tutti e tre i LED per 20 secondi, a indicare che non è possibile collegare ulteriori dispositivi.
- 4. Dopo aver collegato la zona, attivarla di nuovo per eseguire il test di posizionamento (per verificare il segnale tra il dispositivo wireless e il WS4920). Il LED verde lampeggia se viene ricevuto il segnale.
- Se viene emesso il tono "Posizionamento zona corretto" (1 bip), la posizione del dispositivo è soddisfacente e l'unità può essere montata permanentemente.
- Se viene emesso il tono "Posizionamento zona non corretto" (3 bip forti), riposizionare il dispositivo e attivare nuovamente la zona. Continuare fino a quando non viene emesso il tono "Posizionamento zona corretto" (1 bip).
- 5. Ripetere le fasi 2-4 per collegare ed eseguire il test di posizionamento di altre zone.

• Per uscire, premere nuovamente il tasto Programmazione per 1 secondo o riposizionare la copertura sul WS4920. Viene emesso il tono "Modalità disinserita"(3 bip).

NOTA: se il tono del WS4920 non può essere udito durante il test del dispositivo, impostare il pannello degli allarmi in modalità Test di posizionamento singolo usando il numero di serie del WS4920. I risultati del test di posizionamento del WS4920 sono uditi attraverso la sirena del pannello degli allarmi.

- sebbene sul WS4920 possano essere ottenuti buoni risultati, a causa di urti il pannello degli allarmi può emettere risultati non positivi.
- In seguito a violazioni successive di una zona attivata, mentre il WS4920 è in modalità programmazione, verrà eseguito un test di posizionamento.

## Test di posizionamento globale dei dispositivi

Per verificare il corretto posizionamento, eseguire i test con porte e finestre aperte e chiuse. Per eseguire il test di posizionamento di un dispositivo wireless monodirezionale dopo il processo di collegamento/test di posizionamento iniziale:

- 1. Mettere il pannello degli allarmi in modalità Test di posizionamento singolo per la zona WS4920 (vedere le istruzioni di installazione del pannello degli allarmi).
- 2. Tenere premuto il tasto di programmazione per 1 secondo. Viene emesso il tono "Modalità inserita" (1 bip lungo). Il WS4920 è ora nella modalità Test di posizionamento globale. Ogni zona collegata sul WS4920 fornisce il risultato del test di posizionamento quando viene attivata.
- Se viene emesso il tono "Posizionamento zona corretto" (1 bip), la posizione del dispositivo è soddisfacente e l'unità può essere montata permanentemente.
- Se viene emesso il tono "Posizionamento zona non corretto" (3 bip forti), riposizionare il dispositivo e attivare nuovamente la zona. Continuare fino a quando non viene emesso il tono "Posizionamento zona corretto" (1 bip).
- 3. Per uscire, premere nuovamente il tasto Programmazione per 1 secondo o riposizionare la copertura sul WS4920. Viene emesso il tono "Modalità disinserita" (3 bip).

## Passo 7: Montaggio del WS4920

Montare permanentemente il WS4920 solo dopo aver completato più test di posizionamento eseguiti con successo.

Per montare il WS4920:

- 1. Assicurarsi che il file CA sia fatto scorrere nel canale sul retro del WS4920.
- 2. Rimuovere la copertura anteriore e fissare l'unità alla parete con i fori di montaggio usando tutte le 4 prese da muro e le viti fornite.
- 3. Riposizionare la copertura sul WS4920.
- 4. Inserire l'adattatore CA nella presa CA priva di interruttore.

## Ripristinare i valori di fabbrica del WS4920

Per ripristinare le impostazioni di fabbrica:

- 1. Entro 1 minuto dall'accensione, tenere premuto il tasto di programmazione per 10 secondi. Il ricevitore acustico emette un bip dopo il primo secondo, a indicare che il WS4920 è in modalità Installatore. Dopo 10 secondi, il WS4920 emette un bip lungo e tutti i LED si accendono.
- 2. Rilasciare il tasto di Programmazione e tenerlo subito premuto nuovamente per 10 secondi. Dopo 10 secondi, il WS4920 emette un 4-secondi bip lungo e tutti i tre LED lampeggiano.

NOTA: La pressione del secondo tasto deve avvenire entro 20 secondi dal primo; altrimenti, il WS4920 uscirà dalla modalità Attivazione/Posizionamento.

3. Il WS4920 emette tre bip e i LED tornano allo stato normale, a indicare l'uscita dalla modalità Installatore. Se la modalità Installatore viene disattivata prima del completamento del reset, a causa di timeout o manomissione, ripetere la procedura.

## Sostituzione della batteria

Sostituire la batteria quando non mantiene più la carica.

Per sostituire la batteria:

- 1. Scollegare il WS4920 dalla CA.
- 2. Rimuovere la copertura anteriore dal dispositivo.
- 3. Scollegare il cavo della batteria dal connettore.
- 4. Allentare la vite sulla staffa di blocco della batteria e ruotare di lato.
- 5. Sollevare la batteria dal supporto e inserirne una nuova.
- 6. Riposizionare il braccio di blocco e serrare la vite.
- 7. Collegare il cavo della batteria al connettore sulla scheda del PC.
- 8. Riposizionare la copertura anteriore.
- 9. Ricollegare il WS4920 alla CA.

#### Garanzia limitata

Digital Security Controls garantisce che, per un periodo di 12 mesi dalla data di acquisto, il prodotto sarà esente da difetti di materiali e di fabbricazione in normali condizioni d'uso. Qualora si rilevi un difetto coperto da questa garanzia, Digital Security Controls provvederà, a propria discrezione, alla riparazione o alla sostituzione del prodotto difettoso una volta depositato al centro di riparazione. La presente garanzia si applica esclusivamente ai componenti difettosi e ai difetti di fabbricazione, ma non copre i danni subiti durante la spedizione o la manipolazione, né i danni causati da fattori al di fuori del controllo di Digital Security Controls, come fulmini, tensioni eccessive, sovraccarichi meccanici, danneggiamenti dovuti all'acqua o altri danni derivanti dall'uso improprio, dalla modifica o dall'applicazione inadeguata del prodotto.

La presente garanzia si applica soltanto all'acquirente originale e sostituisce qualunque altra garanzia, espressa o implicita, e qualunque altro obbligo o<br>responsabilità da parte di Digital Security Controls. Digital Secu non li autorizza a modificare o cambiare questa garanzia, né ad assumere altre garanzie o responsabilità in relazione a tale prodotto.

In nessun caso Digital Security Controls sarà ritenuta responsabile per danni diretti, indiretti o consequenziali, perdita di profitti e di tempo, o per qualunque altro danno subito dall'acquirente in relazione all'acquisto, all'installazione, al funzionamento o al malfunzionamento di questo prodotto.

Attenzione: Digital Security Controls consiglia di effettuare regolarmente una verifica completa dell'intero sistema. Tuttavia, nonostante i frequenti controlli e a

causa di manomissioni, guasti elettrici califi fattori, è possibile che questo produto non forrisca le prestazioni<br>Informazioni importanti: le modifiche o i cambianenti non espressamente approvati da Digital Security Contr

del software ed qualsias iprodoto componente correlai(THARDVARE") acquistat dall'Uterie.<br>+ Se il prodotto software DSC ("PRODOTTO SOFTWARE" o "SOFTWARE") è stato concepito preessere accluso all'HARDWARE e NON è accluso a

• Qualsiasi software fornito con il PRODOTTO SOFTWARE e associato a un Contratto di Licenzacon l'Utente finale separato è concesso in licenza all'Utente conformemente ai termini del sud-detto Contratto.

• Installando, copiando, scaricando, archiviando, accedendo a o altrimenti utilizzando il PRO-DOTTO SOFTWARE, l'Utente accetta incondizionatamente di essere vincolato dalle condizionidel presente Contratto di Licenza, anche se questo è da considerarsi come modifica di qual-siasi precedente accordo o<br>contratto. Qualora l'Utente non accetti i temini del presente Con-tratt

LICENZA PER IL PRODOTTO SOFTWAREIl PRODOTTO SOFTWARE è protetto da leggi e da trattati internazionali sul copyright, oltre che da altre leggi e trattati sulla proprietà intellettuale. Il PRODOTTO SOFTWARE viene concesso in licenza, non venduto.

1. **CONCESSIONE DI LICENZA -** Il presente Contratto di Licenza concede all'Utente i seguenti diritti:<br>(a) **Installazione e utilizzo Software -** Per ogni licenza acquistia, l'Utente può avere una sola copiadel PRODOTTO SOFT concomitanza su e da altri computer,incluse stazioni di lavoro, terminali e altro dispositivo elettronico digitale ("Dispositivo"). Inaltre parole, se l'Utente dispone di<br>varie stazioni di lavoro, dovrà acquisire una licen

(c) Copia di backup - L'Utente può creare copie di backup del PRODOTTO SOFTWARE, ma puòpossedere solo una copia per licenza installata in qualsiasi momento. L'Utente può utilizzarela copia di backup solo per l'archiviazione. Ad eccezione di quanto espressamente stabilitonel presente Contratto di Licenza,<br>l'Utente non può altrimenti copiare il PRODOTTOSOFTWARE, inclusi

**2. DESCRIZIONE DI ALTI DIRITTI E RESTRIZIONI**<br>(a**) Restrizioni sulla decodificazione, decompliazione e disassembisggio -** L'Ulente non puòdecodificare, decompliare o disassembaire II PRODOTTO<br>SOFTWARE, salvo quantoespress Prodotto Software. L'Utente deve adottare misure ragionevoli per garantire laconformità ai termini e alle condizioni del presente Contratto di Licenza.<br>(ib) **Separazione del Componenti** - Il PRODOTTO SOFTWARE è concesso i

(c) Singolo PRODOTTO INTEGRATO - Se l'Utente ha acquisito questo SOFTWARE conHARDWARE, allora il PRODOTTO SOFTWARE è concesso in licenza con l'HARDWARE comesingolo prodotto integrato. In questo caso, il PRODOTTO SOFTWARE può essere utilizzatosolo con l'HARDWARE secondo quanto è<br>stabilito nel presente Contratto di Licenza non concede all'Utente diritti in re (d) Locazione - L'Utente non può concedere in locazione, in leasing o in prestito il PRODOTTOSOFTWARE. L'Utente non può renderlo disponibile ad altri o

riportarlo su un server o sitoWeb. (e) **Trasferimento del Prodotto Software** - L'Utente può trasferire tutti i suoi diritti concessi dalpresente Contratto di Licenza solo come parte di una vendita<br>permanente o trasferimentodell'HARDWARE, a condizione che no

parti componenti, i supporti, i materiali stampati qualsiasi aggiornamento e il presente Contratto di Licenza) e che il destinatario accetti itermini del presente<br>Contratto di Licenza. Se il PRODOTTO SOFTWARE è un aggiorna

(f) Risoluzione - La DSC può risolvere il presente Contratto di Licenza, senza per questopregiudicare altri suoi diritti, se l'Utente non si attiene ai termini e alle condizioni delpresente Contratto di Licenza. In tal caso, l'Utente è tenuto a distruggere tutte le copie delPRODOTTO SOFTWARE e tutte le sue parti componenti.<br>(g) **Marchi di fabbrica** - Il presente Contratto di Lice<br>**3. C** 

e testo integrati nl PRODOTTOSOFTWARE), i materiali stampati acclusi e qualsiasi copia del PRODOTTO SOFTWARE sonodi proprietà di DSC o dei suoi fornitori. L'Utente non può copiare i materiali stampati acclusial PRODOTTO SOFTWARE. Il titolo e i diritti di proprietà intellettuale relativi ai contenuti, acui è possibile accedere attraverso l'utilizzo del PRODOTTO SOFTWARE, sono proprietà delrelativo proprietario dei contenuti e possono essere protetti da copyright applicabile e daaltre leggi e trattati sulla proprietà intellettuale. Il presente Contratto di Licenza non concedeall'Utente i diritti per l'utilizzo di tali contenuti. Tutti i diritti non espressamente concessi dalpresente Contratto di Licenza sono riservati alla DSC e ai suoi fornitori.

4. LIMITAZIONI DI ESPORTAZIONE - L'Utente accetta di non esportare o riesportare il PRODOTTO SOFTWARE in altri paesi,persone o entità soggette a

restrizioni all'esportazione previste dal Canada.<br>**5. DIRITTO APPLICABILE** - Il presente Contratto di Licenza del software è disciplinato dalle leggi della Provinciadell'Ontario, Canada.<br>**6. ARBITRATO** 

Tulle le controversie che dovessero insorgere in relazione al presente contratto sarannorisolte mediante arbitrato finale e vincolante secondo il Regolamento<br>arbitrale. Le partiaccettano di vincolarsi alla decisione dell'a

#### 7. LIMITI DI GARANZIA (a) ESCLUSIONE DI GARANZIALA

.<br>IFTWARE™SENZA GARANZIE ACCESSORIE" OSSIA SENZAGARANZIA DI ALCUN TIPO. LA DSC NON GARANTISCE CHE IL SOFTWARE SODDISFERÀ<br>∶NTE O CHE IL ELINZIONAMENTO DEL SOFTWARE SARÀ ININTERROTTOO PRIVO DI ERRORI (b) CAMBIAMENTI DELL'AMBIENTE OPERATIVO

La DSC non sarà responsabile per problemi causati da modifiche delle caratteristicheoperative dell'HARDWARE o per problemi legati all'interazione del PRODOTTO SOFTWAREcon SOFTWARE o con PRODOTTI HARDWARE che non sono di proprietà di DSC.<br>(c) **LIMITAZIONE DI RESPONSABILITÀ**; LA GARANZIA RIMANDA ALL'ALLOCAZIONE DEI RISCHI

DIRCOSTANZA, SE QUALSIASI STATUTO COMPORTA GARANZIE OCONDIZIONI NON ESPRESSE NEL PRESENTE CONTRATTO DI LICENZA<br>311 ITÀ COMPI ESSIVA DELLA DSC IN BASE ALLE DISPOSIZIONI DEL PRESENTECONTRATTO DI LICENZA SARÀ LIMITATA ALL'AMM EFFETTIVAMENTE PAGATODALL'UTENTE PER LA LICENZA D'USO DEL PRODOTTO SOFTWARE PIÙ CINQUE DOLLARICANADESI (CAD\$5.00). POICHÈ ALCUNE GIURISDIZIONI NON AMMETTONOL'ESCLUSIONE O LA LIMITAZIONE DI RESPONSABILITÀ PER DANNI CONSEQUENZIALI OINCIDENTALI, LA LIMITAZIONE DI CUI SOPRA<br>POTREBBE NON TROVARE APPLICAZIOE NEICONFRONTI DELL'UTENTE.

#### (d) ESCLUSIONE DI GARANZIE

LA PRESENTE GARANZIA CONTENE L'INTERA GARANZIA E SOSTITUIRÀ OGNI ALTRAGARANZIA, ESPRESSA O IMPLICITA (COMPRESE TUTTE LE GARANZIE<br>IMPLICITE DICOMMERCIABILITÀ O IDONEITÀ PER SCOPI PARTICOLARI), E TUTTI GLI ALTRI OBBLIGHI ORE FORNISCE ALTRE GARANZIE. LADSC NON SI ASSUME ULTERIORI RESPONSABILITÀ NÉ AUTORIZZA TERZI AD AGIRE PERCONTO SUO PER MODIFICARE O CAMBIARE LA PRESENTE GRANZIA, NÉ AD ASSUMERSIALCUNA ULTERIORE GARANZIA O RESPONSABILITÁ IN SUA VECE RELATIVAMENTE AQUESTO PRODOTTO SOFTWARE.<br>(e) **RIMEDIO ESCLUSIVO E LIMITAZIONE DELLA GARANZIA**<br>IN NESSUN CASO LA DSC SARÀ RESPONSABI

SUVIOLAZIONE DI GARANZIE PRODOTTI, INADEMPIRZA CONTRATTUALE, NEGLIGENZA,RESPONSABILITA INCONDIZIONATA O QUALSIASI ALTRA TEORIA LEGALE.<br>TALI DANNINCLUDONO, MA NON MA NON SONO LIMITATI A, PERDITA DI PROFITTI, PERDITA DELPROD COSTO DEL CAPITALE,COSTO ATTREZZATURE SOSTITUTIVE, MEZZI O SERVIZI, TEMPI DI FERMO, TEMPO DEGLIACQUIRENTI, RIVENDICAZIONI DI TERZI, CLIENTI INCLUSI, E DANNEGGIAMENTI ALLAPROPRIETÀ.

AVVISO: la DSC consiglia di testare regolarmente l'intero sistema. Tuttavia, nonostantele frequenti verifiche, è possibile che questo PRODOTTO SOFTWARE non funzionicome previsto a causa di, ma non limitatamente a, manomissione indebita o malfunzionamento elettrico.

© 2011 Tyco International Ltd. e le società del Gruppo. Tutti i diritti riservati.

I marchi, i loghi e marchi di servizio presenti in questo documento sono registrati negli Stati Uniti [o in altri paesi]. Ogni uso improprio dei marchi è severamente vietato e Tyco International Ltd. farà valere i propri diritti di proprietà intellettuale nei limiti consentiti dalla legge, incluso l'avvio di azioni penali, ove necessario. Tutti i marchi non di proprietà di Tyco International Ltd. sono di proprietà dei rispettivi proprietari e sono utilizzati con il loro permesso in base alle leggi applicabili.La disponibilità del prodotto e le specifiche sono soggette a modifiche senza preavviso. I prodotti reali possono differire dalle foto. Non tutti i prodotti includono tutte le funzionalità. La disponibilità varia in base alla regione; contattare il

proprio rappresentante di vendita.

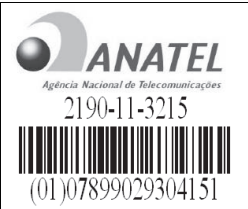

Hereby, DSC, declares that this device is in compliance with the essential<br>requirements and other relevant provisions of Directive 1999/5/EC. The complete R&TTE Declaration of Conformity can be found at The complete R&TTE Declaration<br>http://www.dsc.com/listings\_index.aspx (CZE) DSC jako výrobce prohlašuje, že tento výrobek je v souladu se všemi relevantními požadavky směrnice 1999/5/EC. (DAN) DSC erklærer herved at denne komponenten overholder alle viktige krav samt andre bestemmelser gitt i direktiv 1999/5/EC. (DUT) Hierbij verklaart DSC dat dit toestel in overeenstemming is met de eisen en<br>bepalingen van richtlijn 1999/5/EC. ),<br>(FIN) DSC vakuuttaa laitteen täyttävän direktiivin 1999/5/EC olennaiset vaatimukset.<br>(FRE) Par la présente. DSC déclare que ce dispositif est conforme aux exigences 15 Turn of Successive, DOO Good of Guy Completion Corporation Complete Division in the Division of Hilly Hills (GER) Hierdurch erklärt DSC, daß dieses Gerät den erforderlichen Bedingungen und<br>Vorrausetzungen der Richtlinie 1999/5/EC entspricht. (GRE) Δία του παρόντος, η DSC, δηλώνει ότι αυτή η συσκευή είναι σύμφωνη με τις<br>ουσιώδης απαιτήσεις και με όλες τις άλλες σχετικές αναφορές της Οδηγίας 1999/5/ΕC. (ITA) Con la presente la Digital Security Controls dichiara che questo prodotto è<br>conforme ai requisiti essenziali ed altre disposizioni rilevanti relative alla Direttiva 1999/05/CF (NOR) DSC erklærer at denne enheten er i samsvar med de grunnleggende krav og<br>øvrige relevante krav i direktiv 1999/SEF:<br>(POL) DSC oświadcza, że urzadzenie lest w zgodności z zasadniczymi wymaganiami (POL) DSC oświadcza, że urządzenie jest w zgodności z zasadniczymi wymaganiami<br>oraz pozostałymi stosownymi postanowieniami Dyrektywy 1999/5/WE. (POR) Por este meio, a DSC, declara que este equipamento está em conformidade<br>com os requisitos essenciais e outras determinações relevantes da Directiva 1000/5/FC (SPA) Por la presente, DSC, declara que este equipo está en conformidad con los The provisition of the main state of the main state of the Directiva 1999/5/EC.<br>Volume the main state of the main state of the provision of the variant of the value of the value of the value of the value of the value of th andra relevanta bestämmelser i Direktivet 1999/5/EC

Este equipamento opera em caráter secundário, isto é, não tem direito a proteção contra interferência prejudicial, mesmo de estações do mesmo tipo, e não pode causar interferência a sistemas operando em caráter primário."

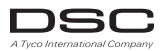

www.dsc.com 905-760-3000 Stampato in Canada

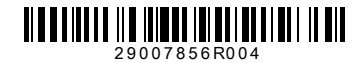